# **Documentatie**

# **HiPath 500, HiPath 3000 OpenStage 10 T**

**Gebruiksaanwijzing**

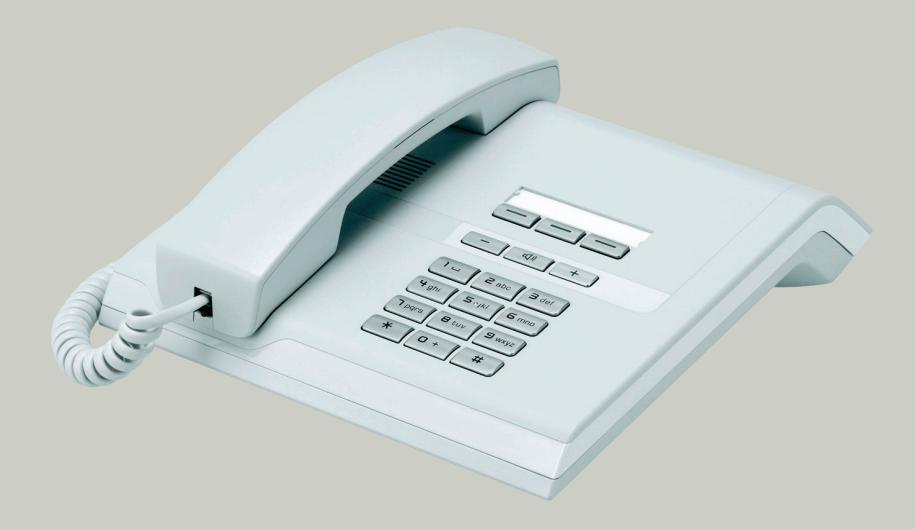

# **Communication for the open minded**

**Siemens Enterprise Communications www.siemens.com/open**

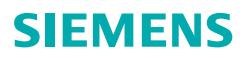

# <span id="page-1-0"></span>**Belangrijke informatie**

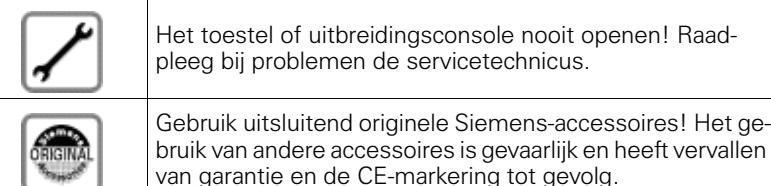

van garantie en de CE-markering tot gevolg.

bruik van andere accessoires is gevaarlijk en heeft vervallen

<span id="page-1-1"></span>**CE-markering**

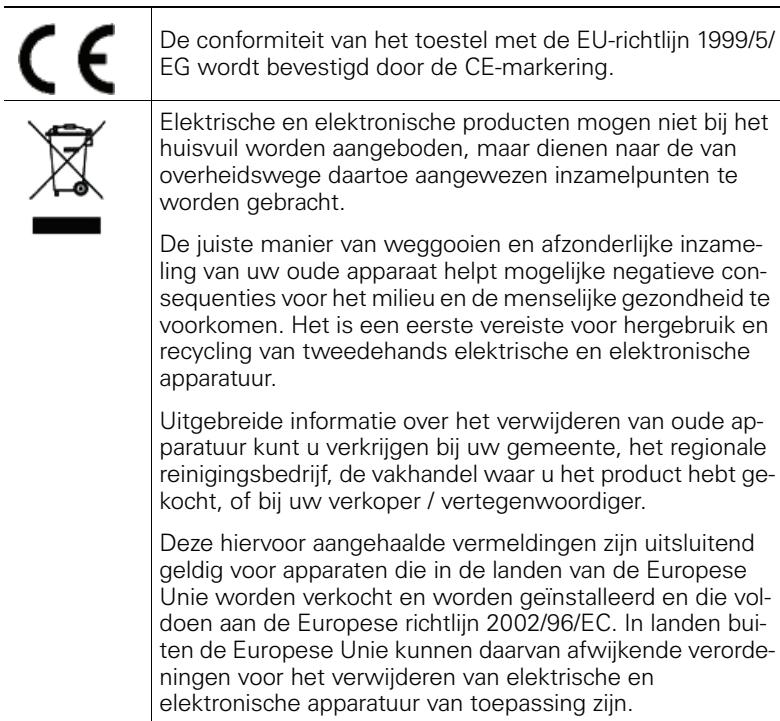

#### <span id="page-2-0"></span>**Plaats van het toestel**

- Gebruik het toestel in een gecontroleerde omgeving met een temperatuurbereik tussen 5°C en 40°C.
- Plaats het toestel niet in een ruimte met hoge stofontwikkeling; dit kan de levensduur van het toestel aanzienlijk verkorten.
- Stel het toestel niet bloot aan direct zonlicht of andere warmtebronnen. Hierdoor kunnen de elektronische componenten en de kunststof behuizing beschadigd raken.
- Gebruik het toestel niet in een omgeving waar sprake is van dampvorming (bijv. badkamer).

# <span id="page-2-1"></span>**Documentatie op internet**

Dit document en verdere informatie kunt u vinden op internet: <http://www.enterprise-communications.siemens.com> > Products > Phones & Clients > (product kiezen) > Downloads.

Voor het bekijken en afdrukken van PDF-documenten hebt u de gratis software "Acrobat Reader" nodig: [http://www.adobe.com](http://www.adobe.com/products/acrobat/readstep2.html)

Technische aanwijzingen, de laatste informatie over firmware-updates, vaak gestelde vragen en nog veel meer kunt u vinden op internet: <http://wiki.siemens-enterprise.com/>

# **Inhoudsopgave**

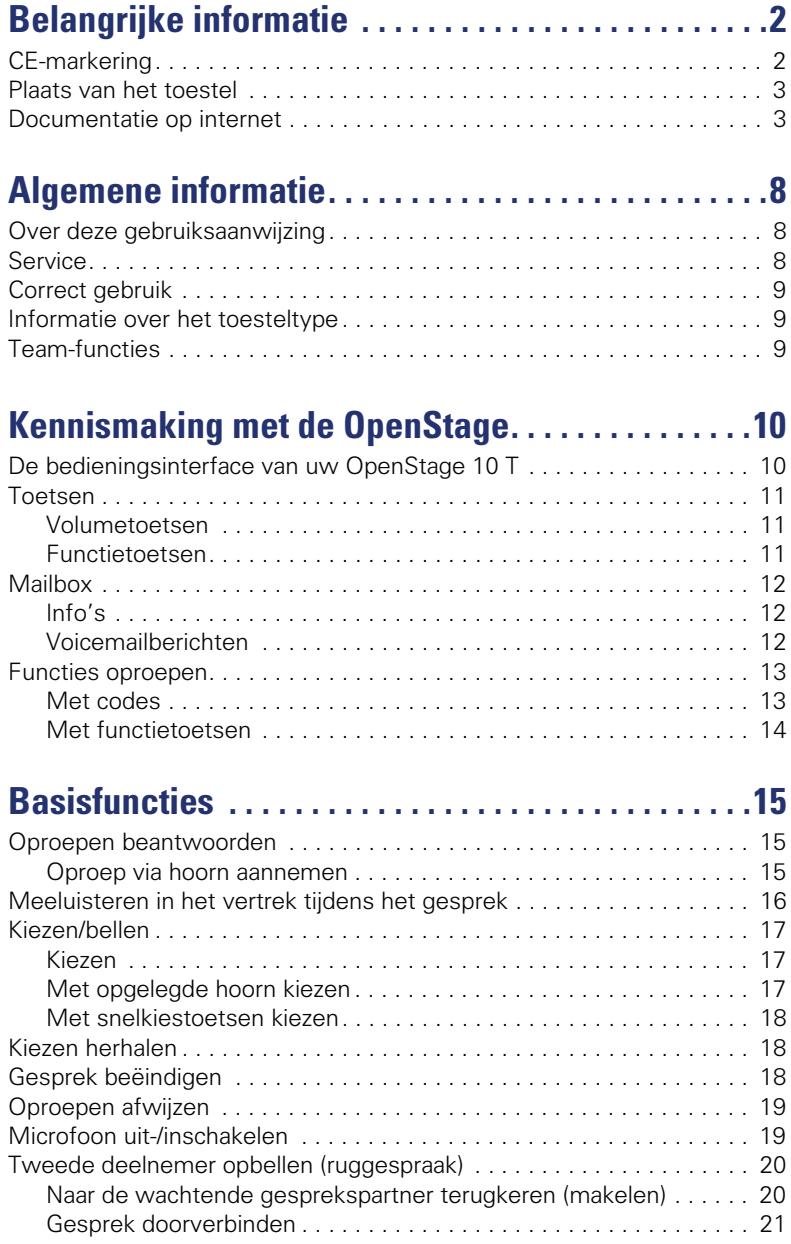

#### **Inhoudsopgabe**

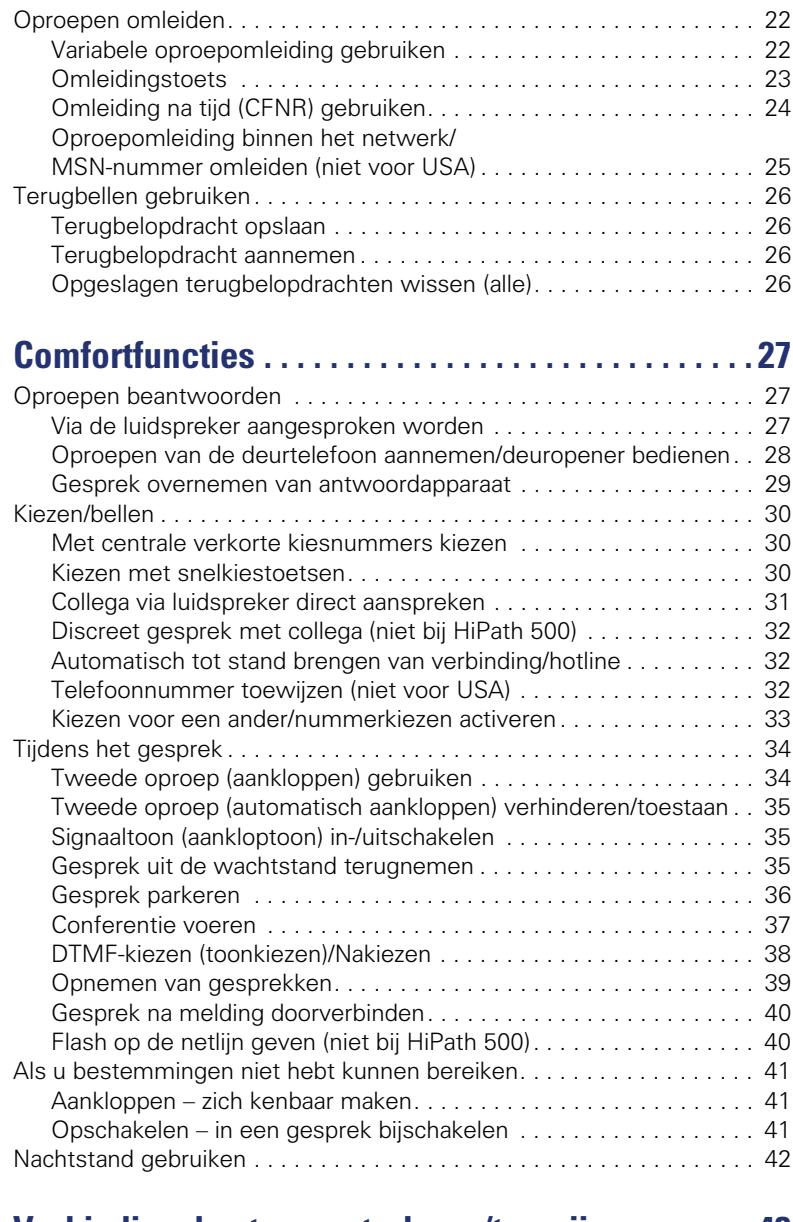

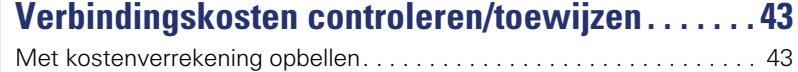

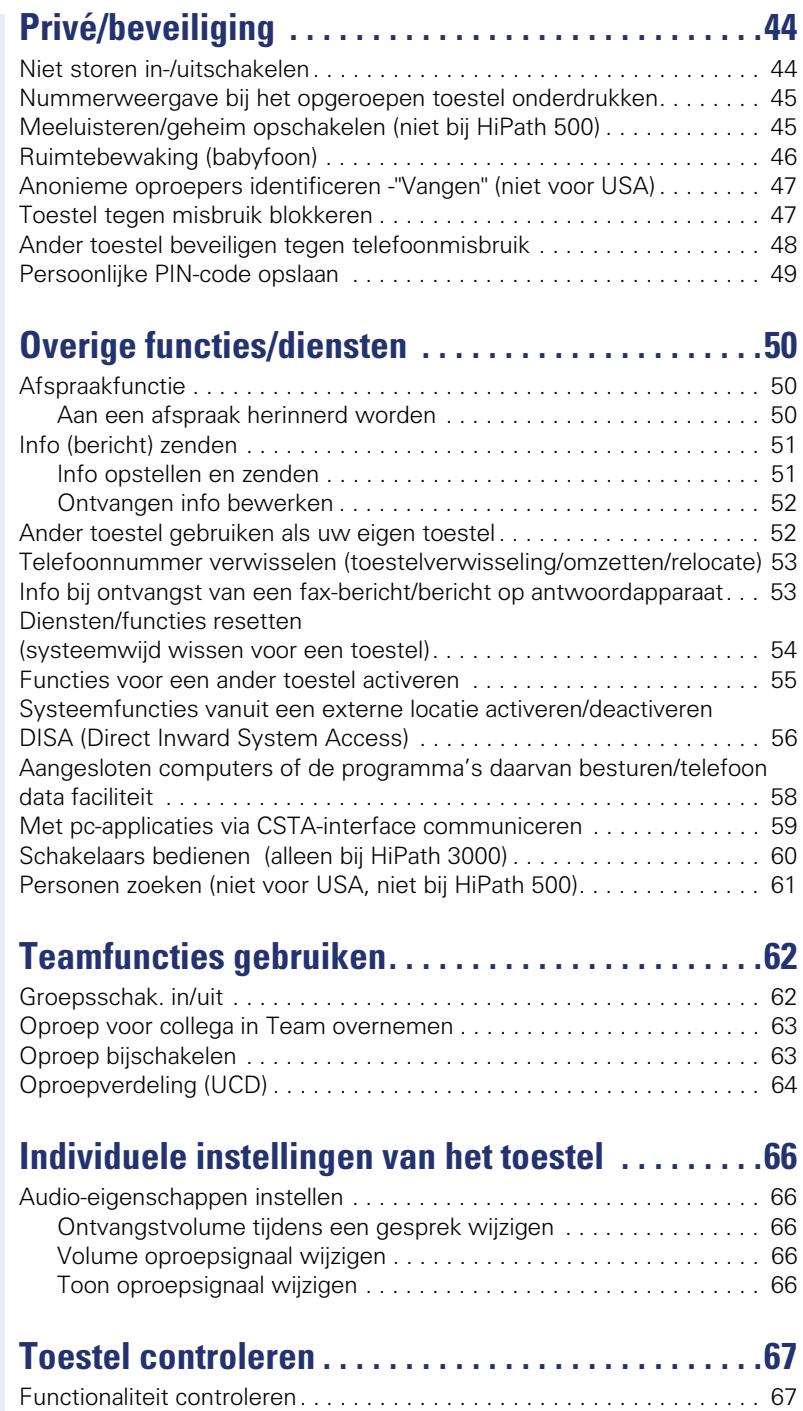

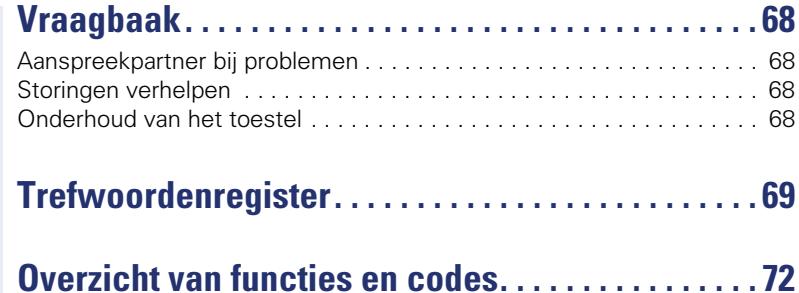

# <span id="page-7-0"></span>**Algemene informatie**

# <span id="page-7-1"></span>**Over deze gebruiksaanwijzing**

Dit document bevat een algemene beschrijving van de technische mogelijkheden die in een concreet geval niet altijd in de beschreven vorm van toepassing zijn. De gewenste functies dienen afzonderlijk te worden vastgelegd bij het afsluiten van de overeenkomst.

Als een functie niet zoals beschreven beschikbaar is op uw toestel, kan dit de volgende oorzaken hebben:

- De functie is niet voor u en uw toestel geprogrammeerd raadpleeg hierover uw systeembeheerder.
- Uw communicatieplatform beschikt niet over deze functie raadpleeg in dat geval uw Siemens-leverancier voor uitbreiding van uw systeem.

In deze gebruiksaanwijzing vindt u een beschrijving van de OpenStage en zijn functies. De gebruiksaanwijzing bevat belangrijke informatie voor veilig en correct gebruik van de OpenStage. Volg deze instructies nauwkeurig op. Zo voorkomt u bedieningsfouten en kunt u uw multifunctionele toestel optimaal gebruiken.

Iedere persoon die de OpenStage installeert, bedient of programmeert, moet deze gebruiksaanwijzing lezen en de aanwijzingen opvolgen.

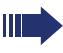

Voor uw eigen veiligheid raden we u aan de paragraaf met de veiligheidsinstructies zorgvuldig door te nemen. Volg deze aanwijzingen nauwkeurig op zodat u zichzelf en anderen niet aan risico's blootstelt en ook het toestel niet beschadigt.

Deze gebruiksaanwijzing is gebruikersvriendelijk opgebouwd. Dit betekent dat u stap voor stap kennismaakt met de bediening van de OpenStage.

Taken voor de beheerder worden beschreven in een apart handboek. De beknopte gebruikershandleiding bevat een snelle en betrouwbare uitleg van veelgebruikte functies.

# <span id="page-7-2"></span>**Service**

De servicedienst van Siemens kan u alleen ondersteuning bieden bij problemen met of defecten aan het toestel zelf.

Als u vragen hebt over het gebruik zal de leverancier of een netwerkbeheerder u graag verder helpen.

Neem bij vragen over de telefoonaansluiting contact op met de netwerkaanbieder.

Bel bij problemen met of defecten aan het toestel het service-telefoonnummer van uw land.

#### <span id="page-8-0"></span>**Correct gebruik**

Het toestel OpenStage is ontwikkeld voor spraakoverdracht en aansluiting op een LAN en moet worden geplaatst op een bureautafel of aan de wand worden gemonteerd. Elk ander gebruik wordt beschouwd als niet-correct gebruik.

### <span id="page-8-1"></span>**Informatie over het toesteltype**

De systeemgegevens van het toestel vindt u op het typeplaatje aan de onderzijde van het toestel. Hierop worden de productnaam en het serienummer aangegeven. Eventuele vereisten voor het communicatieplatform krijgt u van het servicepersoneel.

Deze gegevens moet u altijd aangeven als u vanwege problemen of storingen contact opneemt met onze service-afdeling.

# <span id="page-8-2"></span>**Team-functies**

Om het telefoneren nog efficiënter te maken, kan uw servicetechnicus verschillende Team-functies instellen, bijv. oproepovernamegroepen, groepsschakelingen en UCD-groepen.

# <span id="page-9-2"></span><span id="page-9-0"></span>**Kennismaking met de OpenStage**

De volgende informatie is bedoeld om de meestgebruikte bedieningselementen te leren kennen.

# <span id="page-9-1"></span>**De bedieningsinterface van uw OpenStage 10 T**

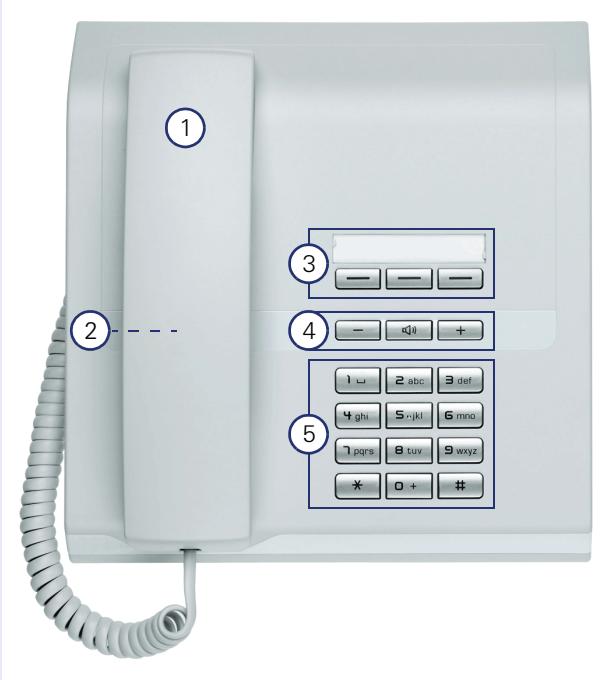

- Met de **hoorn** kunt u telefoneren zoals u gewend bent.
- 2 Luidspreker voor meeluisteren.
- 3 De **functietoetsen** kunnen door de servicetechnicus worden geprogrammeerd met telefoonnummers en functies  $\rightarrow$  [pagina 11](#page-10-2).
- 4 Om de geluidseigenschappen van de telefoon optimaal te configureren kunt u gebruik maken van de **geluidstoetsen**  $\rightarrow$  [pagina 11.](#page-10-1)
- 5 De **kiestoetsen** dienen voor het invoeren van telefoonnummers/codes/prefixen.

#### **Eigenschappen van uw OpenStage 10 T**

Wandmontage  $\sqrt{2}$ 

# <span id="page-10-0"></span>**Toetsen**

### <span id="page-10-1"></span>**Volumetoetsen**

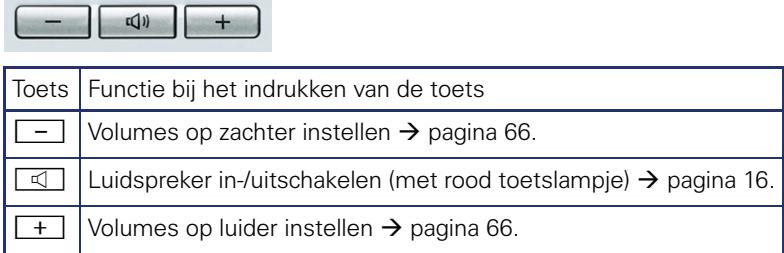

# <span id="page-10-2"></span>**Functietoetsen**

Uw OpenStage 10 T beschikt over 3 functietoetsen, die door uw servicepersoneel kunnen worden geprogrammeerd met functies of telefoonnummers.

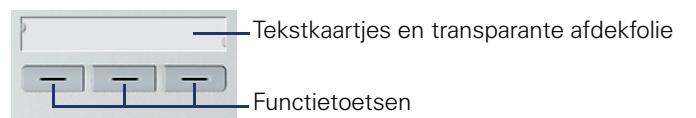

Afhankelijk van de programmering gebruikt u de toetsen als:

- **Functietoets**
- Naamkiestoets
- **Liintoets**

De functietoetsen (behalve de Shift-toets) kunnen op 2 lagen geprogrammeerd zijn. Daarvoor moet een Shift-toets ingesteld zijn en moet de "uitgebreide toetsfunctionaliteit" actief zijn (raadpleeg de servicetechnicus).

Naast de functies of procedures kunnen dan op de 2e laag externe telefoonnummers en interne telefoonnummers zonder led-weergave opgeslagen zijn.

De servicetechnicus kan de standaardprogrammering op verzoek aan uw wensen of eisen aanpassen.

Door de sensortoets kort aan te raken, activeert u de geprogrammeerde functie, of start u het tot stand brengen van een verbinding met het opgeslagen telefoonnummer.

De status van een functie kunt u aflezen aan de led-weergave van de betreffende functietoets.

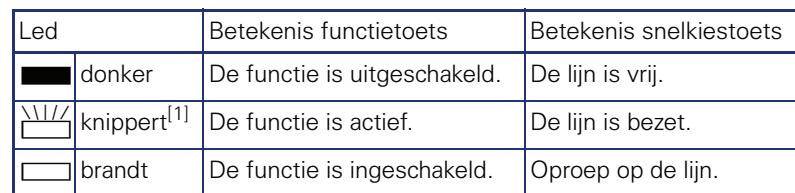

#### **Betekenis van de led-weergaven bij functie-/snelkiestoetsen**

[1] Knipperende toetsen worden in dit handboek, zonder rekening te houden met het knipperinterval, met dit symbool weergegeven. Het knipperinterval hoort bij bepaalde statussen, die op de betreffende plaatsen in het handboek gedetailleerd worden beschreven.

# <span id="page-11-0"></span>**Mailbox**

Afhankelijk van het communicatieplatform en de configuratie (raadpleeg het servicepersoneel) hebt u via de mailboxtoets, naast de ontvangen info, toegang tot berichten van diensten, bijv. HiPath XPressions.

# <span id="page-11-1"></span>**Info's**

In de rusttoestand wordt u door de volgende meldingen opmerkzaam gemaakt op nieuwe info:

- De led van de toets "Mailbox" brandt.
- Na het opnemen van de hoorn hoort u een speciale kiestoon (kiestoon met twee tonen) of een melding.

Beschrijving voor het bewerken van vermeldingen  $\rightarrow$  [pagina 52.](#page-51-2)

### <span id="page-11-2"></span>**Voicemailberichten**

Op een aangesloten voicemail-systeem, bijvoorbeeld Entry Voice Mail, worden binnengekomen berichten eveneens gesignaleerd door het oplichten van de toets "Mailbox".

Volg bij het beluisteren van de spraakberichten de instructies.

# <span id="page-12-0"></span>**Functies oproepen**

Afhankelijk van de situatie is een groot aantal functies van het communicatiesysteem beschikbaar. U kunt deze op de OpenStage 10 T oproepen via afzonderlijk geprogrammeerde functietoetsen en/of de betreffende code.

#### <span id="page-12-1"></span>**Met codes**

Alle functies van uw communicatiesysteem kunnen worden opgeroepen via codes.

Codes voor het inschakelen van functies beginnen altijd met het indrukken van de sterretjestoets, codes voor het uitschakelen of wissen altijd met de hekjestoets.

#### <span id="page-12-2"></span>**Instellingen doorvoeren in de ruststand**

Voorbeeld:

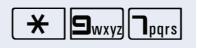

uw telefoon bevindt zich in de ruststand.  $\overline{\mathbf{H}}$   $\overline{\mathbf{S}_{\text{wxy}}}\overline{\mathbf{P}_{\text{pqrs}}}$  Voer de code voor "Niet storen inschakelen" in.

> $\Box$  Tijdens het programmeren brandt de luidsprekertoets als de procedure is voltooid gaat de led weer branden.

 $\Box$  In sommige situaties krijgt u bovendien een akoestische melding.

#### **Functies oproepen tijdens een gesprek**

Voorbeeld:

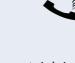

u voert een ruggespraakgesprek en wilt makelen tussen de twee gesprekspartners.

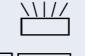

De toets "Ruggespraak" indrukken.

 $\star$   $\left\| \mathbf{2}_{abc} \right\|$  De functiecode invoeren.

In de bijlage van deze gebruiksaanwijzing  $\rightarrow$  [pagina 72](#page-71-1) kunt u een overzicht vinden van de belangrijkste procedures met de standaardcodes.

Bij de beschrijvingen in deze gebruiksaanwijzing zijn ook de standaardcodes weergegeven.

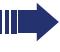

De standaardcodes kunnen door de servicetechnicus worden gewijzigd.

#### <span id="page-13-0"></span>**Met functietoetsen**

De servicetechnicus kan onder de drie functietoetsen veelgebruikte functies programmeren. Door een eenvoudige druk op de toets – indien mogelijk in de betreffende situatie – schakelt u de functie in. Voor meer informatie  $\rightarrow$  [pagina 11](#page-10-2).

Voorbeeld:

uw telefoon bevindt zich in de ruststand.

Druk toets "Niet storen" in. De led brandt. Niet storen is ingeschakeld.

# <span id="page-14-0"></span>**Basisfuncties**

Om de hier beschreven stappen op het toestel te kunnen uitvoeren wordt sterk aanbevolen het inleidingshoofdstuk "Kennismaking met de Open-Stage"  $\rightarrow$  [pagina 10](#page-9-2) aandachtig door te lezen.

# <span id="page-14-1"></span>**Oproepen beantwoorden**

De OpenStage gaat over met het ingestelde belsignaal.

- Bij een interne oproep gaat uw toestel eenmaal per vier seconden over (enkel belritme).
- Bij een externe oproep gaat uw toestel om de vier seconden tweemaal kort achter elkaar over (dubbel belritme).
- Bij een oproep van de deurtelefoon gaat uw toestel om de vier seconden driemaal kort achter elkaar over (drievoudig belritme).
- Bij een tweede oproep hoort u elke zes seconden een korte signaaltoon (pieptoon).

Het servicepersoneel kan voor u het belritme van de externe en interne oproepen wijzigen. D.w.z. voor bepaalde interne oproepen kunnen bepaalde belritmes worden vastgelegd.

#### <span id="page-14-2"></span>**Oproep via hoorn aannemen**

Het toestel gaat over.

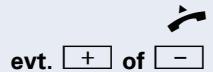

^ Hoorn opnemen.

**evt.**  $\begin{bmatrix} + \\ - \end{bmatrix}$  Gespreksvolume instellen. Toets zo vaak indrukken tot het gewenste geluidsvolume is bereikt.

# <span id="page-15-1"></span><span id="page-15-0"></span>**Meeluisteren in het vertrek tijdens het gesprek**

U kunt een andere persoon in de ruimte aan het gesprek laten deelnemen. Laat uw gesprekspartner weten dat u de luidspreker hebt ingeschakeld.

**Voorwaarde:** u voert een gesprek via de hoorn.

#### **Inschakelen**

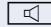

De luidsprekertoets indrukken. De led brandt.

#### **Uitschakelen**

De luidsprekertoets indrukken. De led gaat uit.

# <span id="page-16-0"></span>**Kiezen/bellen**

#### <span id="page-16-1"></span>**Kiezen**

^ Hoorn opnemen.

**Fig.** Intern: telefoonnummer invoeren. Extern: netlijncode en telefoonnummer invoeren.

#### **Er wordt niet opgenomen of het toestel is bezet**

 $\rightarrow$  Hoorn opleggen.

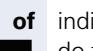

**of** indien aanwezig: Sollahat toets "Verbreken" indrukken.

#### <span id="page-16-2"></span>**Met opgelegde hoorn kiezen**

**j. Intern: telefoonnummer invoeren.** Extern: netlijncode en telefoonnummer invoeren.

> Uw systeem kan ook zo geprogrammeerd zijn dat u vóór het kiezen van het interne telefoonnummer de toets "Intern" moet indrukken. Vóór het kiezen van het externe telefoonnummer moet u dan geen externe functiecode kiezen (de automatische lijnbelegging is ingeschakeld; servicepersoneel raadplegen).

#### **Gesprekspartner antwoordt via de luidspreker**

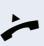

 $\blacktriangleright$  Hoorn opnemen.

#### **Er wordt niet opgenomen of het toestel is bezet**

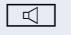

De luidsprekertoets indrukken. De led gaat uit.

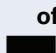

**of** indien aanwezig: de toets "Verbreken" indrukken.

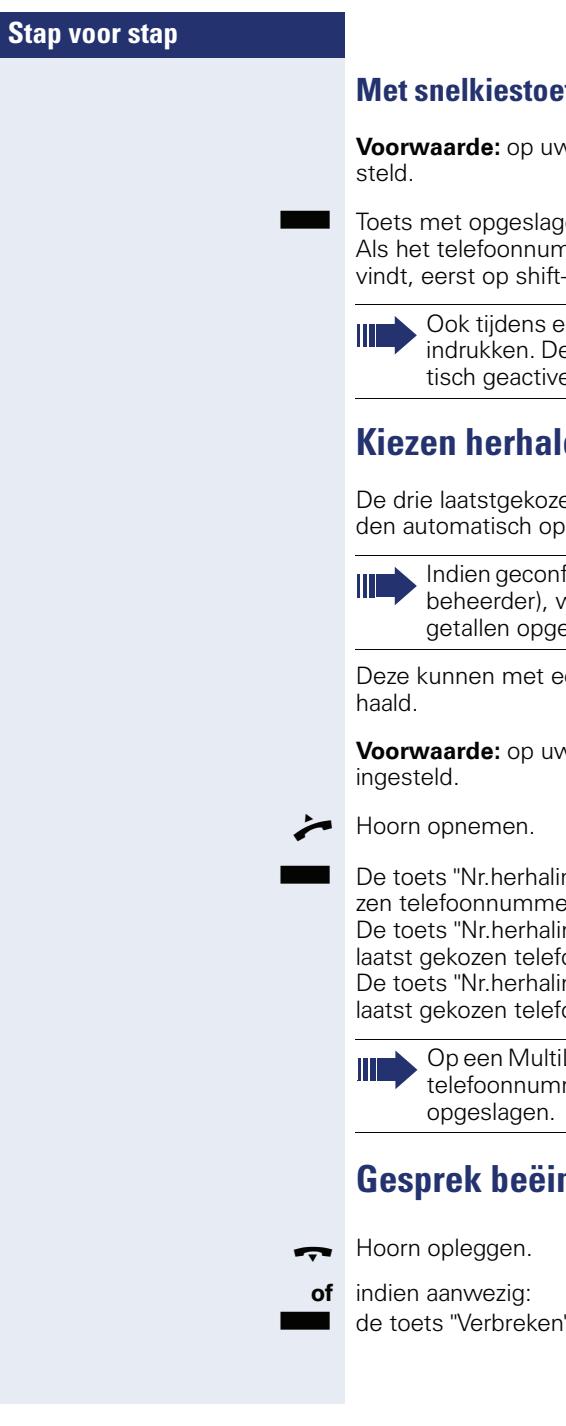

# <span id="page-17-0"></span>**Met snelkiestoetsen kiezen**

**Voorwaarde:** op uw telefoon zijn snelkiestoetsen inge-

en telefoonnummer indrukken. Als het zich op de tweede laag betoets drukken.

en gesprek kunt u de snelkiestoets e ruggespraakfunctie wordt automaeerd  $\rightarrow$  [pagina 20](#page-19-0).

# <span id="page-17-1"></span>**Kiezen herhalen**

en externe telefoonnummers worgeslagen.

> igureerd (vraag servicepersoneel of vorden ook ingevoerde projectkeneslagen  $\rightarrow$  [pagina 43.](#page-42-1)

en druk op de knop worden her-

v telefoon is de toets "Nr.herhaling"

ng." 1 keer indrukken (= laatst geko<mark>-</mark><br>er). zen telefoonnummer).

ng." 2 keer indrukken (= op een na oonnummer).

ng" 3 keer indrukken (= op twee na oonnummer).

Line-telefoon wordt altijd het laatste mer dat op de hoofdlijn is gekozen,

# <span id="page-17-2"></span>ndigen

" indrukken.

# <span id="page-18-0"></span>**Oproepen afwijzen**

Oproepen die u niet wilt beantwoorden, kunt u weigeren. De oproep wordt dan gesignaleerd op een ander daartoe aangewezen toestel (raadpleeg de servicetechnicus).

Het toestel gaat over.

indien aanwezig: de toets "Verbreken" indrukken.

Kan een oproep niet worden geweigerd, dan blijft uw telefoon overgaan.

# <span id="page-18-1"></span>**Microfoon uit-/inschakelen**

Om te voorkomen dat uw gesprekspartner kan meeluisteren, bijv. wanneer u even met een collega ruggespraak wilt houden, kunt u de microfoon in de hoorn in het toestel tijdelijk uitschakelen.

 $\bigcirc$  U voert een gesprek.

indien aanwezig:

de toets "Microfoon" indrukken. De led brandt.

De microfoon is uitgeschakeld.

indien aanwezig:

de toets "Microfoon" indrukken. De led gaat uit.

De microfoon is weer ingeschakeld.

# <span id="page-19-0"></span>**Tweede deelnemer opbellen (ruggespraak)**

U kunt tijdens een gesprek een tweede gesprekspartner opbellen. Uw eerste gesprekspartner staat dan in de wachtstand.

**Voorwaarde:** op uw telefoon is de toets "Ruggespraak" ingesteld.

De toets "Ruggespraak" indrukken. De led knippert.

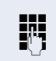

**Fig.** Tweede deelnemer opbellen.

#### **Terug naar uw eerste gesprekspartner**

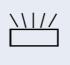

 $\frac{111}{11}$  De toets "Ruggespraak" indrukken en twee seconden wachten.

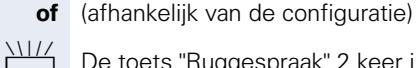

De toets "Ruggespraak" 2 keer indrukken.

#### <span id="page-19-1"></span>**Naar de wachtende gesprekspartner terugkeren (makelen)**

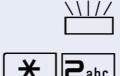

De toets "Ruggespraak" indrukken.

 $\overline{\star}$   $\overline{z}_{abc}$  Functiecode invoeren. De led knippert door.

#### **Drie gesprekspartners voor een conferentie verbinden**

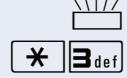

De toets "Ruggespraak" indrukken.

 $\left[\frac{\partial \mathbf{H}}{\partial \mathbf{H}}\right]$  Functiecode invoeren. De led gaat uit.

#### **Gesprekspartners met elkaar verbinden**

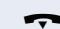

 $\leftarrow$  Hoorn opleggen.

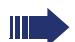

Meer informatie over conferenties  $\rightarrow$  [pagina 37.](#page-36-0)

#### <span id="page-20-0"></span>**Gesprek doorverbinden**

Als uw gesprekspartner nog met een andere collega wil spreken, kunt u het gesprek doorverbinden.

De toets "Ruggespraak" indrukken. De led knippert.

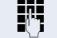

Telefoonnummer van de gewenste collega invoeren.

- $\bullet$  Gesprek eventueel aankondigen.
- Hoorn opleggen.

# <span id="page-21-0"></span>**Oproepen omleiden**

#### <span id="page-21-1"></span>**Variabele oproepomleiding gebruiken**

U kunt interne en/of externe oproepen direct omleiden naar verschillende interne of externe toestellen (bestemmingen). U kunt ook een externe bestemming instellen, mits de systeemconfiguratie daarvoor geschikt is.

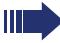

Als de functie Oproepomleiding is ingeschakeld, dan klinkt bij het opnemen van de hoorn een speciale kiestoon.

Bij geactiveerde functie Inkomend DTMF-nakiezen (raadpleeg de servicetechnicus) kunt u oproepen ook daarheen omleiden. Bestemmingen:  $Fax = 870$ , DTMF-nakiezen = 871,  $fax\text{-}naki$ ezen = 872.

De telefoon bevindt zich in de ruststand  $\rightarrow$  [pagina 13](#page-12-2).

 $\begin{array}{|c|c|c|}\n\hline\n\text{H}\n\end{array}$  Functiecode invoeren.<br>  $\begin{array}{|c|c|c|}\n\hline\n\text{H}\n\end{array}$  of  $\begin{array}{|c|c|}\n\hline\n\text{B}_{\text{abc}}\n\end{array}$  of  $\begin{array}{|c|c|}\n\hline\n\text{B}_{\text{def}}\n\end{array}$  Voer het gewenste om

Voer het gewenste omleidingstype in: 1=alle oproepen, 2=alleen ext. oproepen, 3=alleen int. oproepen

TH Telefoonnummer van de bestemming invoeren (externe bestemmingen met toegangscode voor de netlijn).

#### **Oproepomleiding uitschakelen**

De telefoon bevindt zich in de ruststand  $\rightarrow$  [pagina 13](#page-12-2).

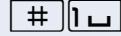

 $\boxed{\Box}$  Functiecode invoeren.

<span id="page-22-0"></span>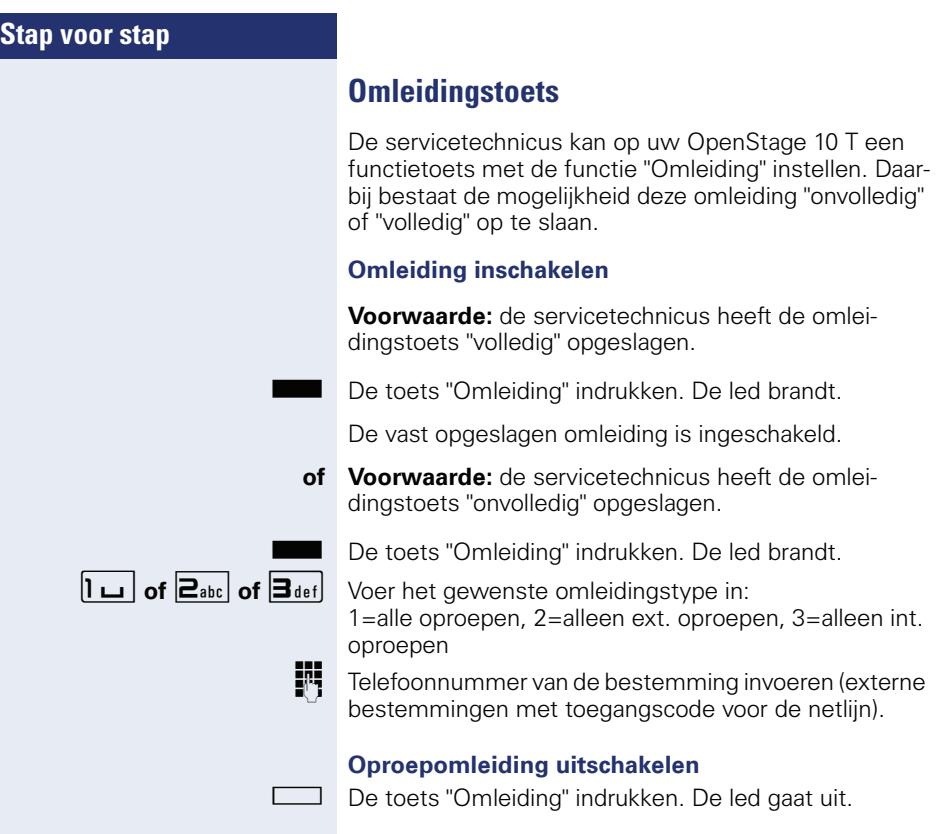

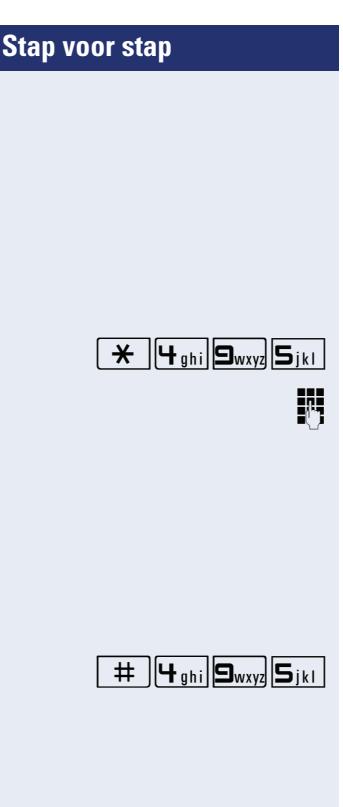

# <span id="page-23-0"></span>**Omleiding na tijd (CFNR) gebruiken**

Oproepen die u niet beantwoordt na drie keer overgaan (=standaard, kan worden ingesteld door servicetechnicus), of oproepen die inkomen terwijl u telefoneert, kunt u automatisch omleiden naar een door u gekozen toestel.

De telefoon bevindt zich in de ruststand  $\rightarrow$  [pagina 13](#page-12-2).

Functiecode invoeren.

Het telefoonnummer van de bestemming invoeren.

- Voor interne bestemmingen het interne telefoonnummer invoeren
- Voor externe bestemmingen de externe functiecode en het externe telefoonnummer invoeren.

#### **Omleiding na tijd uitschakelen**

De telefoon bevindt zich in de ruststand  $\rightarrow$  [pagina 13](#page-12-2).

(495 Functiecode invoeren.

<span id="page-24-0"></span>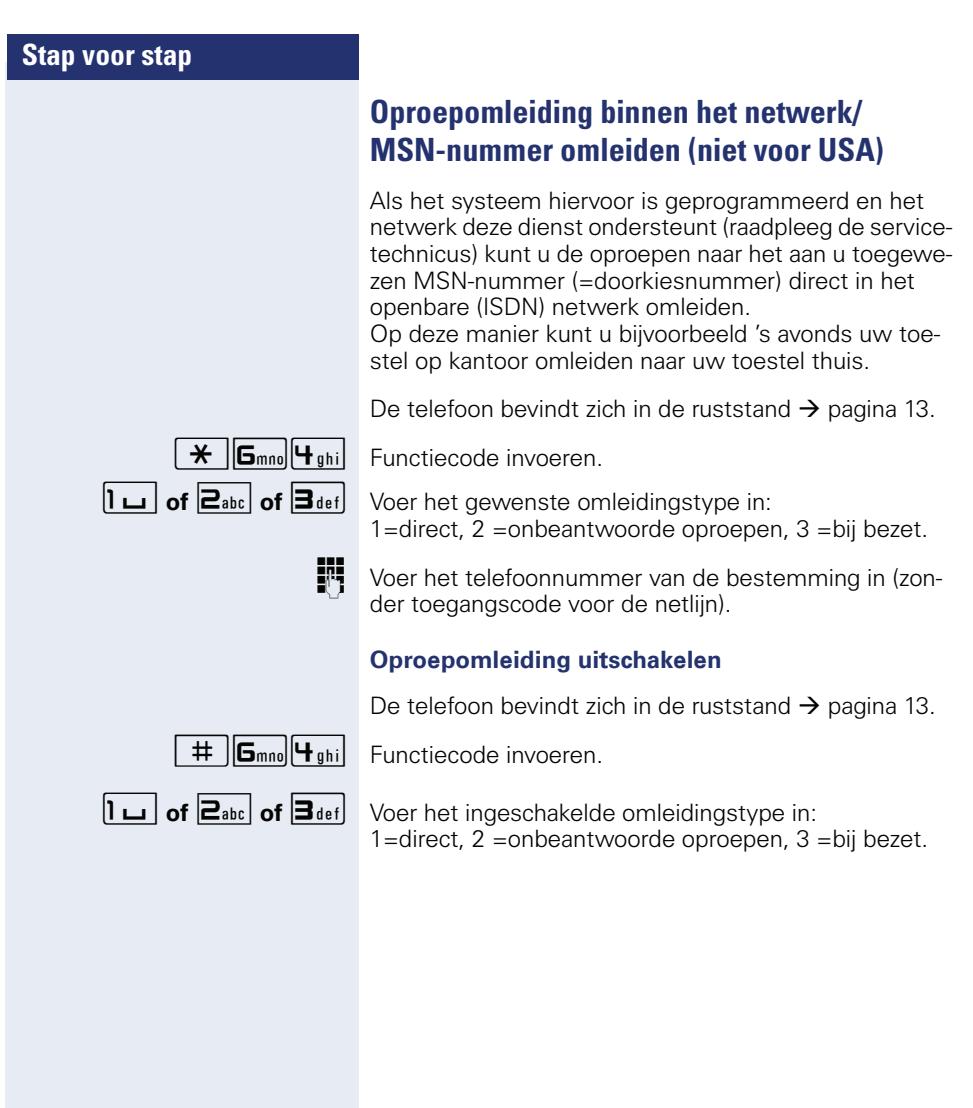

# <span id="page-25-0"></span>**Terugbellen gebruiken**

Als een gekozen interne aansluiting bezet is of niemand antwoordt, kunt u laten terugbellen. Dit geldt ook voor externe oproepen via ISDN-centrales. Hierdoor hoeft u niet continu te proberen de gewenste gesprekspartner te bereiken.

U wordt teruggebeld,

- zodra het betreffende toestel niet meer bezet is,
- zodra degene die de oproep niet heeft beantwoord weer een gesprek heeft gevoerd.

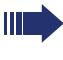

Indien ingesteld (raadpleeg de servicetechnicus), worden alle terugbelopdrachten 's nachts automatisch gewist.

#### <span id="page-25-1"></span>**Terugbelopdracht opslaan**

**Voorwaarde:** een opgeroepen aansluiting is bezet of wordt niet beantwoord.

indien aanwezig:

de toets "Terugbellen" indrukken. De led brandt.

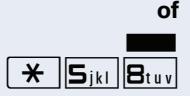

 $\sum_{\mathbf{S}_{ik}}$  De toets "Ruggespraak" indrukken. De led knippert.<br>  $\mathbf{S}_{ik}$   $\mathbf{S}_{ik}$   $\mathbf{B}_{tuv}$  Functiecode invoeren )58 Functiecode invoeren.

#### <span id="page-25-2"></span>**Terugbelopdracht aannemen**

**Voorwaarde:** een terugbeloproep is opgeslagen.

- $\Box$  Uw toestel gaat over.
- Hoorn opnemen.
- **Z** Vrijtoon (oproeptoon) hoorbaar.

#### <span id="page-25-3"></span>**Opgeslagen terugbelopdrachten wissen (alle)**

indien aanwezig:

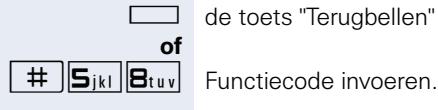

de toets "Terugbellen" indrukken. De led gaat uit.

# <span id="page-26-0"></span>**Comfortfuncties**

# <span id="page-26-1"></span>**Oproepen beantwoorden**

# **Oproep voor collega gericht overnemen**

U hoort een ander toestel overgaan.

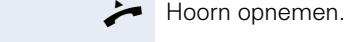

 $\overline{f}$   $\overline{S}_{ikl}$   $\overline{S}_{wxx}$  Functiecode invoeren.

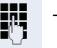

TH Telefoonnummer van de telefoon die overgaat invoeren.

Oproep in het team overnemen  $\rightarrow$  [pagina 63](#page-62-0).

#### <span id="page-26-2"></span>**Via de luidspreker aangesproken worden**

U wordt door een collega via de luidspreker direct aangesproken. Voorafgaand aan de mededeling hoort u een signaaltoon.

U kunt via de hoorn direct antwoorden.

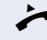

Ш

Hoorn opnemen en antwoorden.

 $\blacktriangleright$  Zelf collega's direct aanspreken  $\rightarrow$  [pagina 31](#page-30-0).

#### <span id="page-27-0"></span>**Oproepen van de deurtelefoon aannemen/ deuropener bedienen**

Wanneer er een deurtelefoon is geïnstalleerd, kunt u vanaf uw toestel met bezoekers spreken via de deurtelefoon en de deuropener bedienen.

Als u een deurvrijgave mag doen (raadpleeg de servicetechnicus), kan een bezoeker zelf de deur openen met een 5-cijferige code (bijvoorbeeld via een DTMF-zender of het cijfertoetsenblok naast de deur).

#### **Spreken met een bezoeker via de deurtelefoon**

**Voorwaarde:** uw toestel gaat over.

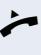

Hoorn binnen 30 seconden opnemen. U bent direct verbonden met de deurtelefoon.

#### **of**

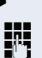

Hoorn na meer dan 30 seconden opnemen.

**WE** Nummer van de intercom invoeren.

#### **Deur openen vanaf een toestel tijdens een gesprek met de deurtelefoon**

indien aanwezig: de toets "Deuropener" indrukken.

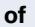

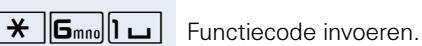

De toets "Ruggespraak" indrukken. De led knippert.

Nummer van de intercom invoeren.

#### **Deur openen met code (bij de deur)**

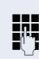

Na het drukken op de deurbel de code van vijf tekens invoeren (via DTMF-zender of via de cijfertoetsen van een toetsenbord). Afhankelijk van de instelling wordt het drukken op de deurbel wel of niet gesignaleerd.

#### **Deurvrijgave inschakelen**

De telefoon bevindt zich in de ruststand  $\rightarrow$  [pagina 13.](#page-12-2)

 $\mathbf{\hat{H}}$   $\mathbf{B}_{\text{tuv}}$   $\mathbf{S}_{\text{wxyz}}$  Functiecode invoeren.

**jeg** Nummer van de intercom invoeren.

j Voer de 5-cijferige code in. Standaardcode = "00000" (vraag de servicetechnicus).

**1of**  $\boxed{2_{abc}}$  Voer het soort deurvrijgave in. 1=vrijgeven met oproep, 2=vrijgeven z. oproep (de deur kan ook geopend worden zonder dat er aangebeld wordt).

#### **Deurvrijgave uitschakelen**

De telefoon bevindt zich in de ruststand  $\rightarrow$  [pagina 13.](#page-12-2)

 $\overline{\mathbf{H}}$   $\overline{\mathbf{B}_{\text{tuv}}}\mathbf{S}_{\text{wuv}}$  Functiecode invoeren.

Nummer van de intercom invoeren.

#### <span id="page-28-0"></span>**Gesprek overnemen van antwoordapparaat**

Als aan uw systeem een antwoordapparaat is aangesloten en hiervoor op uw telefoon een toets is ingesteld (raadpleeg de servicetechnicus), kunt u het gesprek van het antwoordapparaat overnemen.

 $\Box$  Led brandt. Toets indrukken.

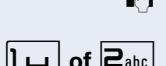

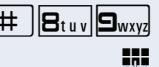

# <span id="page-29-0"></span>**Kiezen/bellen**

### <span id="page-29-1"></span>**Met centrale verkorte kiesnummers kiezen**

**Voorwaarde:** u kent de centrale verkorte kiesnummers (vraag de servicetechnicus).

De telefoon bevindt zich in de ruststand  $\rightarrow$  [pagina 13](#page-12-2).

indien aanwezig:

de toets "Verkort kiezen" indrukken. De led knippert.

**of**

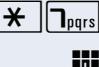

 $\star$   $\Box$ <sub>nars</sub> Functiecode invoeren.

**JIF** Verkort kiesnummer van 3 cijfers invoeren.

#### **evt. Nakiezen**

**FF** Desgewenst kunt u aan opgeslagen telefoonnummers nakiescijfers toevoegen (bijv. voor doorkiezen van toestel).

Als uw systeem hiervoor is geprogrammeerd en u binnen 4 tot 5 seconden geen cijfers meer kiest, wordt automatisch een nakiescijfer gekozen (bijv. "0" voor de bedienpost)

#### <span id="page-29-2"></span>**Kiezen met snelkiestoetsen**

**Voorwaarde**: u hebt snelkiestoetsen gedefinieerd  $\rightarrow$  pagina 31.

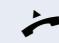

 $\blacktriangleright$  Hoorn opnemen.

indien aanwezig:

de toets "Verkort kiezen" indrukken. De led knippert.

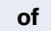

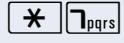

 $\star$   $\parallel$  T<sub>pars</sub> Eunctiecode invoeren.

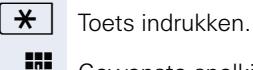

**14 Gewenste snelkiestoets indrukken.** 

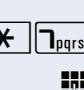

#### **Snelkiestoets instellen**

Onder de toetsen  $\boxed{\Box +}$  t/m  $\boxed{\Box_{\text{wxy}}}$  kunt u 10 externe telefoonnummers programmeren.

De telefoon bevindt zich in de ruststand  $\rightarrow$  [pagina 13.](#page-12-2)

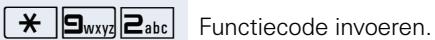

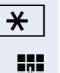

 $\star$  | Toets indrukken.

**jieg** Gewenste snelkiestoets indrukken.

**jie** Eerst netlijncode en vervolgens extern telefoonnummer invoeren (circa 5 seconden wachten).

# <span id="page-30-0"></span>**Collega via luidspreker direct aanspreken**

U kunt bij iemand die over een systeemtelefoon beschikt zonder diens toedoen iets omroepen via de luidspreker.

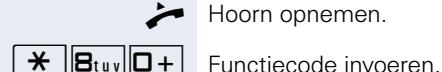

Hoorn opnemen.

**FR** Telefoonnummer invoeren.

#### <span id="page-31-0"></span>**Discreet gesprek met collega (niet bij HiPath 500)**

Als dit is ingesteld (vraag servicetechnicus of systeembeheerder), kunt u zichzelf in een actueel gesprek schakelen van een interne deelnemer die over een systeemtoestel met display beschikt.

U kunt ongemerkt meeluisteren en kunt met de interne deelnemer spreken zonder dat de andere gesprekspartner u kan horen (discreet gesprek).

De telefoon bevindt zich in de ruststand  $\rightarrow$  [pagina 13](#page-12-2).

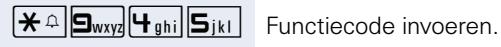

**FR** Intern telefoonnummer invoeren.

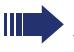

Het servicepersoneel of de beheerder kan uw toestel beveiligen tegen discrete gesprekken.

#### <span id="page-31-1"></span>**Automatisch tot stand brengen van verbinding/hotline**

Als uw systeem hiervoor is geprogrammeerd (raadpleeg de servicetechnicus), wordt na het opnemen van de hoorn automatisch een verbinding tot stand gebracht met een vastgelegde interne of externe bestemming.

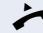

Hoorn opnemen.

Afhankelijk van de instelling wordt de verbinding direct of pas na een vastgelegde tijd (= vertraagd) opgebouwd.

#### <span id="page-31-2"></span>**Telefoonnummer toewijzen (niet voor USA)**

Als uw systeem hiervoor is geprogrammeerd, kunt u gericht een bepaald nummer (doorkiesnummer) aan uw toestelaansluiting toewijzen voordat u een externe verbinding tot stand brengt. Dit nummer (CLIP) verschijnt dan op het display van de opgeroepen gesprekspartner.

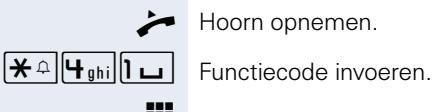

^ Hoorn opnemen.

Gewenst doorkiesnummer invoeren.

Extern telefoonnummer kiezen.

#### <span id="page-32-0"></span>**Kiezen voor een ander/nummerkiezen activeren**

Als het systeem hiervoor is geprogrammeerd (raadpleeg de servicetechnicus), kunt u als hulp bij het kiezen (tot stand brengen van de verbinding) een nummerkiezer gebruiken.

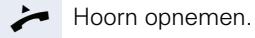

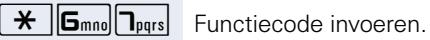

INTERN Intern telefoonnummer van de deelnemer voor wie moet worden gekozen, invoeren.

**JIT** Gewenste telefoonnummer invoeren (extern met netliincode).

# <span id="page-33-0"></span>**Tijdens het gesprek**

#### <span id="page-33-1"></span>**Tweede oproep (aankloppen) gebruiken**

Wanneer u een telefoongesprek voert, blijft u bereikbaar. Een aankloptoon geeft aan dat er een tweede oproep binnenkomt.

U kunt deze tweede oproep negeren of beantwoorden. Als u de tweede oproep wilt aannemen, kunt u het eerste gesprek eerst beëindigen of het in de wachtstand plaatsen om het later weer voort te zetten.

U kunt een tweede oproep of de aankloptoon ook verhinderen  $\rightarrow$  [pagina 35.](#page-34-0)

**Voorwaarde:** u telefoneert en hoort een signaaltoon (ongeveer om de zes seconden).

#### **Eerste gesprek beëindigen en tweede oproep beantwoorden**

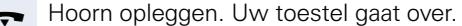

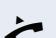

Tweede oproep beantwoorden. Hoorn opnemen.

#### **Eerste oproep in de wachtstand plaatsen en tweede oproep beantwoorden**

De toets "Ruggespraak" indrukken. De led knippert.

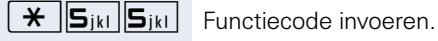

U bent met de tweede oproeper verbonden. Uw eerste gesprekspartner staat in de wachtstand.

#### **Het tweede gesprek beëindigen, het eerste gesprek voortzetten**

De toets "Ruggespraak" indrukken en twee seconden wachten.

**of** (afhankelijk van de configuratie)

De toets "Ruggespraak" 2 keer indrukken.

#### <span id="page-34-0"></span>**Tweede oproep (automatisch aankloppen) verhinderen/toestaan**

Als het systeem hiervoor is geprogrammeerd (raadpleeg de servicetechnicus), kunt u verhinderen/toestaan dat tijdens een gesprek een tweede gesprek  $\rightarrow$  [pagina 34](#page-33-1) door automatisch aankloppen wordt gesignaleerd.

De telefoon bevindt zich in de ruststand  $\rightarrow$  [pagina 13.](#page-12-2)

 $\sqrt{|\mathbf{H}_{\text{ghi}}| \mathbf{g}_{\text{wxy}}| \mathbf{D} + |\mathbf{D}_{\text{e}}}$  De code voor "Aankloppen (automatisch) verhinderen"

 $\mathbf{H}$   $\left[\mathbf{q}_{\text{phi}}\right]\mathbf{\Omega}_{\text{wxy}}$   $\mathbf{\Omega}_{\text{phi}}$  voor "Aankloppen (automatisch) toestaan" invoeren.

# <span id="page-34-1"></span>**Signaaltoon (aankloptoon) in-/uitschakelen**

U kunt de signaaltoon (circa om de zes seconden) bij tweede oproepen uitschakelen. Een tweede oproep wordt dan nog wel steeds door een eenmalige korte attentietoon gesignaleerd.

#### **Aankloptoon inschakelen**

De telefoon bevindt zich in de ruststand  $\rightarrow$  [pagina 13.](#page-12-2)

 $\frac{1}{\sqrt{2\pi}}$  **B**<sub>tuv</sub> $\sqrt{2\pi}$ <sub>Pqrs</sub> Functiecode invoeren.

#### **Signaaltoon uitschakelen**

De telefoon bevindt zich in de ruststand  $\rightarrow$  [pagina 13.](#page-12-2)

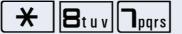

**of**

 $\star$   $\mathbf{B}_{\text{tuv}}$   $\mathbf{I}_{\text{mors}}$  Functiecode invoeren.

# <span id="page-34-2"></span>**Gesprek uit de wachtstand terugnemen**

**Voorwaarde:** één of meerdere gesprekken zijn in de wachtstand geplaatst. Het toestel bevindt zich in de rusttoestand.

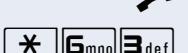

Hoorn opnemen.

 $\mathbf{F}$   $\mathbf{F}$   $\mathbf{$ 

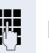

Lijnnummer invoeren.

#### <span id="page-35-0"></span>**Gesprek parkeren**

U kunt tot 10 interne en/of externe gesprekken parkeren. Geparkeerde verbindingen kunnen op een ander toestel weergegeven en teruggenomen worden. Op deze wijze kunt u bijvoorbeeld een gesprek op een ander toestel voortzetten.

**Voorwaarde:** u voert een gesprek.

De toets "Ruggespraak" indrukken. De led knippert.

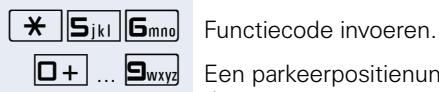

 $\boxed{\Box +}$  ...  $\boxed{\Box_{\text{wxyz}}}$  Een parkeerpositienummer (0 - 9) invoeren en onthouden.

> Als het ingevoerde parkeerpositienummer al bezet is, hoort u de negatieve bevestigingstoon. Een ander nummer invoeren.

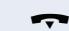

Hoorn opleggen.

#### **Geparkeerd gesprek terugnemen**

**Voorwaarde:** één of meerdere gesprekken zijn geparkeerd. Het toestel bevindt zich in de rusttoestand.

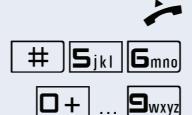

Hoorn opnemen.

 $\#$   $||\mathbf{S}_{jkl}||\mathbf{S}_{mno}||$  Functiecode invoeren.

 $\boxed{\Box +}$  ...  $\boxed{\Box_{\text{wxyz}}}$  Gewenste (onthouden) parkeerpositienummer invoeren.

> Als deze parkeerpositie niet bezet is, kunt u het gesprek niet terugnemen.

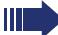

Als een geparkeerd gesprek niet teruggenomen wordt, wordt het gesprek na een bepaalde tijd weer gesignaleerd op het oorspronkelijke toestel waar het geparkeerd werd (= heroproep).
## **Conferentie voeren**

Bij een conferentieschakeling spreekt u met maximaal vier gesprekspartners tegelijkertijd. Daarbij kan het gaan om externe en interne gesprekspartners.

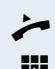

Alleen als u initiator van de conferentie bent, kunt u deelnemers bijschakelen of verwijderen uit de conferentie.

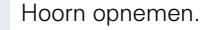

Eerste gesprekspartner opbellen.

**S De toets "Ruggespraak" indrukken. De led knippert.** 

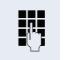

**TH** Tweede deelnemer opbellen.

Conferentie aankondigen.

De toets "Ruggespraak" indrukken.

 $\mathbf{\hat{H}}$   $\mathbf{B}_{\text{def}}$  Functiecode invoeren. De led gaat uit.

Om de 30 seconden wordt door een toon gesignaleerd (uitschakelbaar, raadpleeg de servicetechnicus) dat er een conferentie aan de gang is.

#### **Als de tweede gesprekspartner niet opneemt**

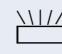

De toets "Ruggespraak" indrukken en twee seconden wachten.

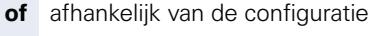

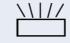

THE De toets "Ruggespraak" 2 keer indrukken.

#### **Conferentie uitbreiden tot vijf deelnemers**

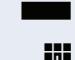

De toets "Ruggespraak" indrukken. De led knippert.

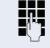

Nieuwe deelnemer opbellen.

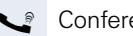

Conferentie aankondigen.

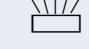

De toets "Ruggespraak" indrukken.

 $\mathbf{\hat{H}}$   $\mathbf{B}_{\text{def}}$  Functiecode invoeren. De led gaat uit. enz.

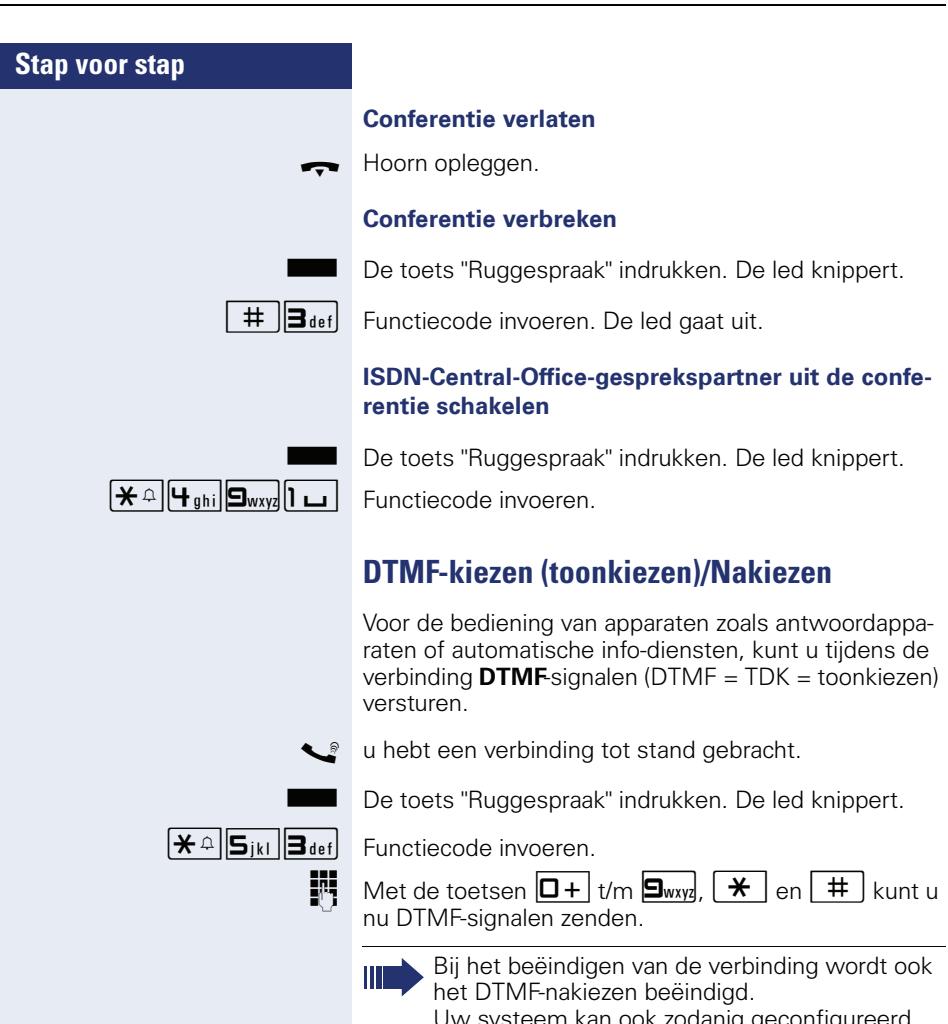

<span id="page-37-1"></span><span id="page-37-0"></span>Uw systeem kan ook zodanig geconfigureerd zijn, dat u na de totstandkoming van de verbinding onmiddellijk met het DTMF-nakiezen kunt beginnen.

# <span id="page-38-0"></span>**Stap voor stap Opnemen van gesprekken** Als dit is ingesteld (raadpleeg de servicetechnicus), kunt u tijdens een gesprek dit opnemen. **Voorwaarde:** u voert een gesprek. indien aanwezig: toets "Opname" indrukken. Led brandt. **of** De toets "Ruggespraak" indrukken. De led knippert.  $\mathbf{H}$   $\mathbf{F}$ <sub>shi</sub>  $\mathbf{S}_{\text{wxy}}$   $\mathbf{B}_{\text{def}}$  Functiecode invoeren. U en uw gesprekspartner horen een tekstmelding over de gestarte opname en zolang de opname loopt circa elke 15 seconden een signaaltoon. **Opname beëindigen** indien aanwezig: oplichtende toets "Opname" indrukken. De led gaat uit. **of S De toets "Ruggespraak" indrukken. De led knippert.** Tijdens de opname is het toevoegen van andere gesprekspartners niet mogelijk.

De toets "Ruggespraak" indrukken. De led gaat uit.

### **Opname afspelen**

De weergave van een opname hangt af van het gebruikte spraakopslagsysteem (zie de bijbehorende gebruiksaanwijzing of  $\rightarrow$  [pagina 52](#page-51-0)).

## **Gesprek na melding doorverbinden**

Als uw systeem hiervoor is geprogrammeerd (raadpleeg de servicetechnicus), kunt u een bestaand gesprek aan een groep deelnemers  $\rightarrow$  [pagina 62](#page-61-0) via de intercom (intercom-melding  $\rightarrow$  [pagina 31\)](#page-30-0) aankondigen. Wanneer een lid van de groep de intercom-melding aanneemt, kunt u het gesprek dat in de wachtstand staat doorverbinden.

**Voorwaarde:** u voert een gesprek.

De toets "Ruggespraak" indrukken. De led knippert.

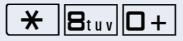

 $\overline{R}$   $\overline{B}$ t uv $\overline{D}$  Functiecode invoeren.

Telefoonnummer van de groep invoeren.

Gesprek via intercom-melding aankondigen. Als een lid van de groep het gesprek aanneemt, bent u met deze gebruiker verbonden.

Hoorn opleggen.

Ш

<span id="page-39-1"></span><span id="page-39-0"></span>Als binnen 45 seconden geen verbinding tussen de beide andere gesprekspartners tot stand is gebracht, wordt de oproep van uw oorspronkelijke gesprekspartner weer bij u gesignaleerd (=heroproep).

## **Flash op de netlijn geven (niet bij HiPath 500)**

Om bepaalde diensten en functies via analoge netlijnen van de netwerkaanbieder of andere communicatieplatforms te kunnen gebruiken (bijv. "ruggespraak"), moet u voordat u de functiecode of het toestelnummer invoert, eerst een flashsignaal op de lijn geven.

**Voorwaarde:** u hebt via een analoge lijn een externe verbinding tot stand gebracht.

De toets "Ruggespraak" indrukken. De led knippert.

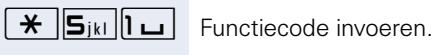

Code voor de dienst en/of telefoonnummer invoeren.

# **Als u bestemmingen niet hebt kunnen bereiken**

## <span id="page-40-2"></span><span id="page-40-0"></span>**Aankloppen – zich kenbaar maken**

**Voorwaarde:** u hebt een intern toestelnummer gekozen en hoort de bezettoon. U wilt de opgeroepen persoon dringend bereiken.

Z Wachten (circa 5 seconden) totdat de bezettoon verandert in de vrijtoon.

De opgeroepen persoon kan nu reageren  $\rightarrow$  [pagina 34.](#page-33-0)

De opgeroepen persoon kan dit automatische aankloppen verhinderen  $\rightarrow$  [pagina 35](#page-34-0).

Als dit is ingesteld (raadpleeg de servicetechnicus), hoort u onmiddellijk de vrijtoon.

## <span id="page-40-1"></span>**Opschakelen – in een gesprek bijschakelen**

Alleen mogelijk als het systeem daarvoor is geprogrammeerd (raadpleeg de servicetechnicus).

**Voorwaarde:** u hebt een intern toestelnummer gekozen en hoort de bezettoon. U wilt de opgeroepen persoon dringend bereiken.

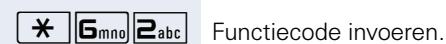

De toets "Ruggespraak" indrukken. De led knippert.

De opgeroepen persoon en zijn gesprekspartner horen om de twee seconden een waarschuwingssignaal. Als het opgeroepen toestel een systeemtoestel met display is, dan verschijnt: "Opschakelen: (tel.nr. of naam)".

U kunt onmiddellijk spreken.

# <span id="page-41-1"></span><span id="page-41-0"></span>**Nachtstand gebruiken**

Wanneer deze functie ingeschakeld is, bijvoorbeeld tijdens de middagpauze of na kantoortijden, dan worden alle binnenkomende externe oproepen direct omgeleid naar een bepaald intern toestel (nachtbestemming). De nachtbestemming kan door de servicetechnicus  $(=$  nachtstand standaard) of door u zelf  $(=$  nachtstand tijdelijk) worden vastgelegd.

#### **Inschakelen**

De telefoon bevindt zich in de ruststand  $\rightarrow$  [pagina 13](#page-12-0).

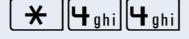

 $\overline{H}$   $\overline{H}_{\text{abil}}$   $\overline{H}_{\text{abil}}$  Functiecode invoeren.

**Jim** Binnen 5 seconden het nummer van bestemming invoeren (= nachtstand tijdelijk).

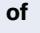

 $\star$  | Functiecode invoeren of niets invoeren (= nachtstand standaard).

#### **Uitschakelen**

De telefoon bevindt zich in de ruststand  $\rightarrow$  [pagina 13](#page-12-0).

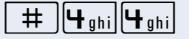

 $\left| \frac{4}{4} \right| \left| \frac{4}{4} \right|$  Functiecode invoeren.

Bovendien kan de servicetechnicus een "Automatische nachtstand" instellen. Afhankelijk van de programmering wordt voor uw toestel de automatische nachtstand op bepaalde tijden geactiveerd.

U kunt de automatische nachtstand buiten werking stellen door deze uit te schakelen of door zelf een nachtstand in te stellen (zie hierboven).

# **Verbindingskosten controleren/ toewijzen**

# <span id="page-42-0"></span>**Met kostenverrekening opbellen**

De kosten van externe gesprekken kunt u aan bepaalde projecten toewijzen.

**Voorwaarde:** voor u zijn projectcodes vastgelegd.

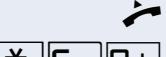

Hoorn opnemen.

 $\overline{f}$   $\overline{G}_{\text{mno}}$  $\overline{D}$  Functiecode invoeren.

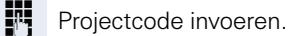

**evt.**

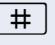

 $\#$  Toets indrukken (afhankelijk van de configuratie; raadpleeg de servicetechnicus).

**jit** Voer een extern telefoonnummer in.

U kunt ook tijdens een extern gesprek de projectcode invoeren.

# **Privé/beveiliging**

## <span id="page-43-3"></span><span id="page-43-1"></span><span id="page-43-0"></span>**Niet storen in-/uitschakelen**

Als u niet gestoord wilt worden, kunt u de functie "Niet storen" inschakelen. Interne oproepers horen een bezettoon, externe oproepers worden omgeleid naar een ander toestel (raadpleeg de servicetechnicus).

#### **Inschakelen**

De telefoon bevindt zich in de ruststand  $\rightarrow$  [pagina 13](#page-12-0).

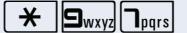

 $\overline{\mathbf{H}}$   $\overline{\mathbf{S}_{\text{wxy}}}\overline{\mathbf{T}_{\text{pars}}}$  Functiecode invoeren

#### **Uitschakelen**

Ш

De telefoon bevindt zich in de ruststand  $\rightarrow$  [pagina 13](#page-12-0).

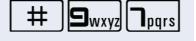

 $\Box$   $\Box$ <sub>wxyz</sub> $\Box$ <sub>pqrs</sub> Functiecode invoeren.

Als u de functie "Niet storen" hebt geactiveerd, hoort u een speciale kiestoon (kiestoon met twee tonen) bij het opnemen van de hoorn.

<span id="page-43-2"></span>Bevoegde interne oproepers doorbreken de functie "Niet storen" automatisch na vijf seconden.

# <span id="page-44-2"></span><span id="page-44-0"></span>**Nummerweergave bij het opgeroepen toestel onderdrukken**

U kunt verhinderen dat uw telefoonnummer of uw naam bij degene die u belt op het display verschijnt. Dit blijft net zolang actief totdat u het weer uitschakelt.

#### **Inschakelen**

De telefoon bevindt zich in de ruststand  $\rightarrow$  [pagina 13.](#page-12-0)

 $\mathbf{R}$   $\mathbf{B}_{\text{tuv}}$  **G**<sub>mno</sub> Functiecode invoeren

#### **Uitschakelen**

De telefoon bevindt zich in de ruststand  $\rightarrow$  [pagina 13.](#page-12-0)

 $\pm$   $\|\mathbf{B}_{\text{tuv}}\|$ G<sub>mno</sub> Functiecode invoeren.

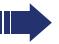

<span id="page-44-1"></span>De servicetechnicus kan voor alle toestellen de nummerweergave in- of uitschakelen.

# **Meeluisteren/geheim opschakelen (niet bij HiPath 500)**

Indien ingesteld (servicetechnicus raadplegen), kunt u zich tijdens een lopend gesprek van een intern toestel inschakelen en onopgemerkt meeluisteren.

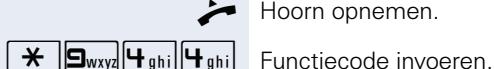

Hoorn opnemen.

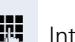

**FR** Intern telefoonnummer invoeren.

<span id="page-45-0"></span>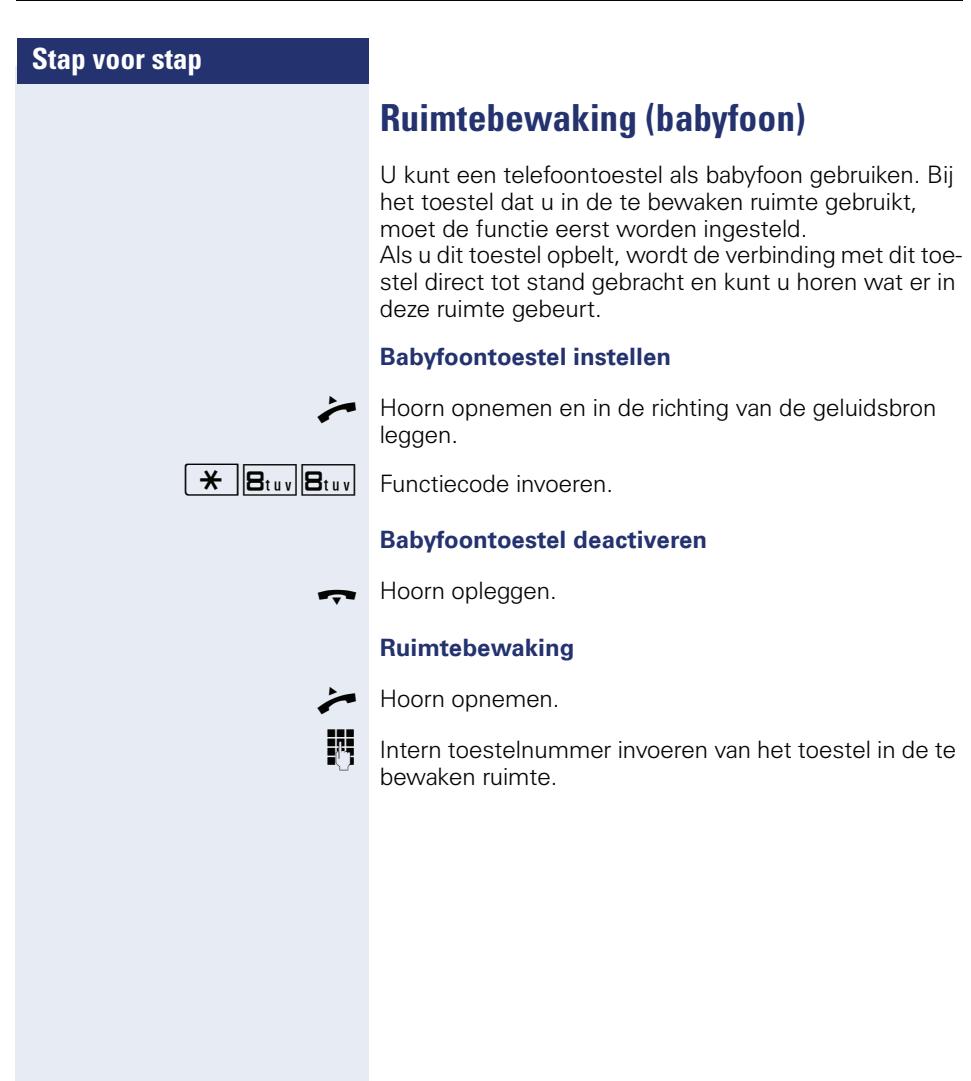

# <span id="page-46-4"></span>**Anonieme oproepers identificeren - "Vangen" (niet voor USA)**

U kunt ongewenste externe bellers laten traceren. Het telefoonnummer van de oproeper kan tijdens het gesprek of tot maximaal 30 seconden daarna worden vastgehouden. U mag hierbij de hoorn niet neerleggen.

U voert een extern gesprek.

**De toets "Ruggespraak" indrukken. De led knippert.** 

 $\mathbf{R}$   $\mathbf{B}_{\text{tuv}}$   $\mathbf{H}_{\text{ghi}}$  Functiecode invoeren.

<span id="page-46-2"></span>Als de vanglus succesvol was, worden de gevonden gegevens bij de netwerkaanbieder opgeslagen. Neem contact op met de servicetechnicus!

# <span id="page-46-1"></span><span id="page-46-0"></span>**Toestel tegen misbruik blokkeren**

U kunt voorkomen, dat onbevoegden uw toestel tijdens uw afwezigheid gebruiken.

**Voorwaarde:** u hebt een persoonlijke PIN-code gedefinieerd  $\rightarrow$  [pagina 49](#page-48-0).

### <span id="page-46-3"></span>**Codeslot inschakelen**

De telefoon bevindt zich in de ruststand  $\rightarrow$  [pagina 13.](#page-12-0)

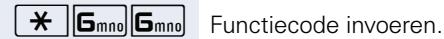

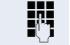

 $\mathbb{R}$  Code (PIN-code) invoeren  $\rightarrow$  [pagina 49.](#page-48-0)

#### **Codeslot uitschakelen**

De telefoon bevindt zich in de ruststand  $\rightarrow$  [pagina 13.](#page-12-0)

 $\#$   $\|\mathbf{G}_{\text{mno}}\|$  Functiecode invoeren.

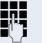

 $\mathbb{F}$  Code (PIN-code) invoeren  $\rightarrow$  [pagina 49.](#page-48-0)

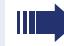

In afgesloten stand klinkt bij het opnemen van de hoorn een speciale kiestoon. Intern kan op de normale wijze gekozen worden.

Uw toestel kan ook vanaf een daarvoor geautoriseerd toestel  $\rightarrow$  [pagina 48](#page-47-0) worden afgesloten en vrijgegeven.

# <span id="page-47-1"></span><span id="page-47-0"></span>**Ander toestel beveiligen tegen telefoonmisbruik**

Als het systeem hiervoor is geprogrammeerd (raadpleeg de servicetechnicus), kunt u andere toestellen afsluiten en weer vrijgeven om telefoonmisbruik te voorkomen.

Wanneer een gebruiker zijn telefoontoestel heeft afgesloten en hij de bijbehorende toestelcode vergeten is, kunt u met deze functie zijn toestel weer vrijgeven.

De telefoon bevindt zich in de ruststand  $\rightarrow$  [pagina 13](#page-12-0).

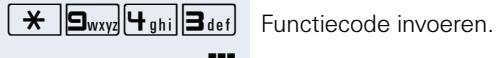

INTERN Intern toestelnummer van het toestel invoeren, dat moet worden afgesloten of vrijgegeven.

 $\star$  | Code voor afsluiten invoeren.

**#** Code voor vrijgeven invoeren.

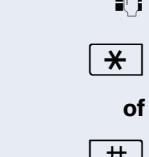

## <span id="page-48-2"></span><span id="page-48-1"></span><span id="page-48-0"></span>**Persoonlijke PIN-code opslaan**

Om de functies

- Telefoon tegen misbruik te beschermen  $\rightarrow$  [pagina 47](#page-46-0)
- Ander toestel gebruiken als uw eigen toestel  $\rightarrow$  [pagina 52](#page-51-1)
- Telefoonnummer verwisselen  $\rightarrow$  [pagina 53](#page-52-0)

te kunnen gebruiken, moet u een pincode invoeren die u zelf kunt opslaan.

Wanneer u uw toestelcode vergeten bent, neem dan contact op met de servicetechnicus. Deze kan uw toestelcode terugzetten op "00000". Uw toestel kan ook vanaf een daarvoor geautoriseerd toestel  $\rightarrow$  [pagina 48](#page-47-0) worden afgesloten en vrijgegeven.

De telefoon bevindt zich in de ruststand  $\rightarrow$  [pagina 13.](#page-12-0)

 $\mathbf{R}$   $\mathbf{S}_{\text{wxy}}$   $\mathbf{B}_{\text{def}}$  Functiecode invoeren.

**JUL** Voer de actuele 5-cijferige PIN-code in. Wanneer u nog geen eigen code hebt ingevoerd, gebruik dan de standaardcode: "00000".

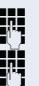

Nieuwe code invoeren.

Nieuwe code herhalen.

# **Overige functies/diensten**

## **Afspraakfunctie**

U kunt u door uw eigen toestel laten oproepen ter herinnering aan een afspraak.

Daarvoor moet u het gewenste tijdstip van de oproep opslaan. Dit kan steeds voor de volgende 24 uur of voor een dagelijks terugkerende afspraak.

## <span id="page-49-0"></span>**Afspraken opslaan**

De telefoon bevindt zich in de ruststand  $\rightarrow$  [pagina 13](#page-12-0).

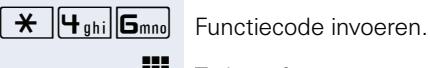

 $\blacksquare$  Tijd 4-cijferig invoeren, bijv. 0905 voor 9:05 uur (= 9.05

**2**<sup>abc</sup> of **7**<sub>pqrs</sub> Bij de taalinstelling "US Engels" (raadpleeg de servicetechnicus) de code 2 voor "am" of 7 voor "pm" indrukken.

#### **Opgeslagen afspraak wissen**

De telefoon bevindt zich in de ruststand  $\rightarrow$  [pagina 13](#page-12-0).

 $\pm$   $\mathbf{F}_{\text{abil}}$   $\mathbf{G}_{\text{mono}}$  Functiecode invoeren.

## <span id="page-49-1"></span>**Aan een afspraak herinnerd worden**

a.m.) of 1430 voor 14:30 uur (= 2.30 p.m.).

**Voorwaarde:** u hebt een afspraak opgeslagen  $\rightarrow$  pagina 50. Het opgeslagen tijdstip is aangebroken.

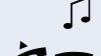

Uw toestel gaat over.

 $\blacktriangleright$  Hoorn opnemen en weer terug op het toestel leggen.

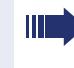

Als u de afspraakoproep niet beantwoordt, wordt deze nog vijf maal herhaald voordat de afspraak wordt gewist.

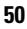

# <span id="page-50-1"></span><span id="page-50-0"></span>**Info (bericht) zenden**

U kunt naar afzonderlijke gebruikers of aan gebruikersgroepen met een systeemtoestel korte tekstberichten (info-teksten) verzenden.

Op de OpenStage 10 T, net zoals op systeemtoestellen zonder display en op ISDN-, puls- of toonkiestoestellen worden verstuurde infoteksten als terugbelverzoek opgeslagen.

## **Info opstellen en zenden**

De telefoon bevindt zich in de ruststand  $\rightarrow$  [pagina 13.](#page-12-0)

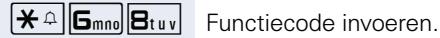

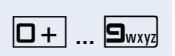

0 **...** 9 Voorgedefinieerde tekst (kan worden gewijzigd door de servicetechnicus) selecteren. Functiecode invoeren.

Intern telefoonnummer van de ontvanger of van de

- $0 =$  terugbellen a.u.b.  $5 =$  fax afhalen
	-
- $1 =$  bezoek wacht  $6 =$  brief opnemen
- 
- $2 = \text{IW}$  afspraak  $7 = \text{komen}$  a.u.b.

groep invoeren.

- $3 =$  dringende oproep  $8 =$  koffie a.u.b.
- -
	-
- $4 =$  niet storen 9 = niet aanwezig

#### **Verzonden info wissen**

U kunt reeds verzonden infoteksten weer wissen, zodat de ontvanger deze niet krijgt.

**Voorwaarde:** de ontvanger heeft een verzonden info nog niet beantwoord.

De telefoon bevindt zich in de ruststand  $\rightarrow$  [pagina 13.](#page-12-0)

 $\boxed{H}$ <sup>-o</sup> $\boxed{G_{\text{mno}}$  $B_{\text{tuv}}$  $\boxed{1 \quad \blacksquare}$  Functiecode invoeren.

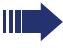

Naar groepen verzonden teksten kunnen alleen door de opsteller worden gewist.

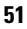

<span id="page-51-2"></span><span id="page-51-0"></span>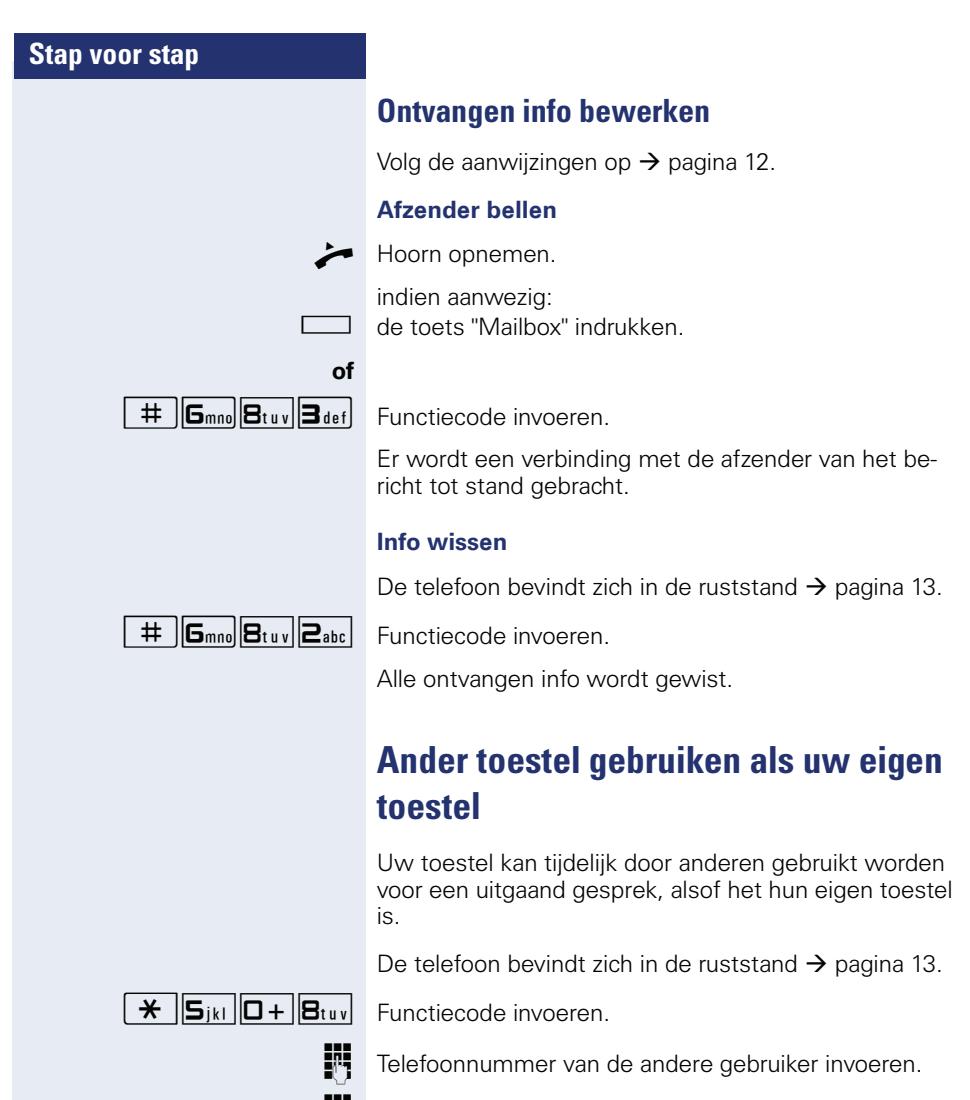

<span id="page-51-3"></span><span id="page-51-1"></span>Code (PIN-code) van de andere gebruiker invoeren.

**EXTERM** Extern telefoonnummer kiezen.

Na gesprekseinde wordt deze status weer opgeheven.

# <span id="page-52-3"></span><span id="page-52-0"></span>**Telefoonnummer verwisselen (toestelverwisseling/omzetten/relocate)**

Als dit is ingesteld (servicetechnicus raadplegen), kunt u uw telefoonnummer op elk ander beschikbaar toestel zetten.

Uw huidige toestel krijgt dan het oude telefoonnummer van uw nieuwe toestel; de telefoonnummers van de toestellen worden uitgewisseld inclusief instellingen (bijv. geprogrammeerde toetsen).

**Voorwaarde:** uw oude en uw nieuwe toestel zijn elk het eerste toestel op de aansluiting. De telefoons bevinden zich in de rusttoestand.

De volgende procedure wordt uitgevoerd op het nieuwe toestel.

De telefoon bevindt zich in de ruststand  $\rightarrow$  [pagina 13.](#page-12-0)

 $\boxed{\mathbf{H}}$  **9**wxy  $\boxed{\mathbf{H}_{\text{ghil}}\boxed{\mathbf{I}}$  **9**wxy Functiecode invoeren.

Eigen telefoonnummer invoeren.

Code (PIN-code) invoeren  $\rightarrow$  [pagina 49.](#page-48-0) (Niet nodig als u nog geen code hebt vastgelegd.)

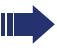

<span id="page-52-1"></span>U kunt echter ook uw toestel op een andere aansluiting insteken en de procedure uitvoeren.

# <span id="page-52-2"></span>**Info bij ontvangst van een fax-bericht/ bericht op antwoordapparaat**

Wanneer op uw systeem een faxapparaat of een antwoordapparaat is aangesloten en de toets met de functie "Info van" op uw telefoon is ingesteld, licht deze toets op zodra u een fax of een bericht hebt ontvangen.

#### **Signalering uitschakelen**

Oplichtende toets "info van" indrukken. Led gaat uit.

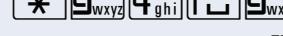

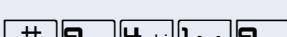

(9419 Functiecode invoeren.

# <span id="page-53-2"></span><span id="page-53-1"></span><span id="page-53-0"></span>**Diensten/functies resetten (systeemwijd wissen voor een toestel)**

Het systeem beschikt over een algemene reset-functie voor ingeschakelde functies. De volgende functies worden hierbij gereset:

- omleiding in
- antwoordtekst in
- oproep bijschakelen
- uit groepsschakeling
- nr. weergave uit
- aankloppen zonder toon
- niet storen in
- oproepsignaal uit
- ontvangen info:
- terugbelopdrachten

De telefoon bevindt zich in de ruststand  $\rightarrow$  [pagina 13](#page-12-0).

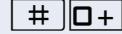

 $\boxed{+}$  $\boxed{\Box +}$  Functiecode invoeren.

# <span id="page-54-1"></span><span id="page-54-0"></span>**Functies voor een ander toestel activeren**

Als het systeem hiervoor is geprogrammeerd (raadpleeg de servicetechnicus), kunt u de volgende functies voor andere toestellen in- of uitschakelen (functies voor een ander):

- Niet storen: functiecode  $*97/\#97$   $\rightarrow$  [pagina 44](#page-43-0)
- Oproepomleiding, functiecode  $*11$ ,  $*12$ ,  $*13$ ,  $*13$   $\rightarrow$  [pagina 22](#page-21-0)
- Toestel afsluiten of vrijgeven (codeslot), functiecode  $*66/\#66 \rightarrow$  [pagina 47](#page-46-0)
- Oproep bijschakelen, functiecode  $*81/\#81 \rightarrow$  [pagina 63](#page-62-0)
- In/uit groepsschakeling/groepsoproep: functiecode  $*85/\#85$   $\rightarrow$  [pagina 62](#page-61-0)
- Diensten/functies resetten: functiecode #0  $\rightarrow$  [pagina 54](#page-53-0)
- Schakelaar in/uit: functiecode  $*90/\#90 \rightarrow$  [pagina 60](#page-59-0)
- Nachtstand, functiecode  $*44/#44$   $\rightarrow$  [pagina 42](#page-41-0)
- Afspraken, functiecode  $*46/\#46 \rightarrow$  pagina 50

De telefoon bevindt zich in de ruststand  $\rightarrow$  [pagina 13.](#page-12-0)

 $\overline{\mathbf{H}}$   $\mathbf{B}_{\text{tuv}}$   $\mathbf{B}_{\text{def}}$  Functiecode invoeren.

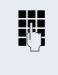

INTERN Intern toestelnummer invoeren van het toestel waarvoor de functie moet worden geactiveerd.

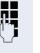

**Fig.** Code – bijv. \*97 voor Niet storen aan – en eventueel Procedure invoeren.

# <span id="page-55-0"></span>**Systeemfuncties vanuit een externe locatie activeren/deactiveren DISA (Direct Inward System Access)**

Als uw toestel hiervoor is geprogrammeerd (raadpleeg de servicetechnicus) kunt u vanuit een externe locatie net als een interne gebruiker - via uw systeem uitgaande externe verbindingen tot stand brengen. Bovendien kunt u de volgende functies van uw systeem activeren of deactiveren:

- Diensten/functies resetten: functiecode #0 → [pagina 54](#page-53-0)
- Oproepomleiding, functiecode ∗11, ∗12, ∗13, #1 → [pagina 22](#page-21-0)
- Toestel afsluiten of vrijgeven (codeslot), functiecode \*66/#66 → [pagina 47](#page-46-0)
- Persoonlijke PIN-code opslaan: functiecode ∗93 → [pagina 49](#page-48-0)
- Info (bericht) verzenden: functiecode \*68/#68 Æ [pagina 51](#page-50-0)
- Oproep bijschakelen, functiecode \*81/#81  $\rightarrow$  [pagina 63](#page-62-0)
- Groepsoproep, functiecode \*85/#85 → [pagina 62](#page-61-0)
- Nummerweergave uit/in: functiecode \*86/#86 → [pagina 45](#page-44-0)
- Deur openen, functiecode  $*61 \rightarrow$  [pagina 28](#page-27-0)
- Deuropener vrijgeven, functiecode \*89/#89  $\rightarrow$  pagina 29
- Schakelaar in/uit, functiecode \*90/#90 → [pagina 60](#page-59-0)
- Niet storen, functiecode  $*97/\#97$   $\rightarrow$  [pagina 44](#page-43-0)
- Verkort kiezen: functiecode \*7 → [pagina 30](#page-29-0)
- Functies voor een ander, functiecode \*83  $\rightarrow$  [pagina 55](#page-54-0)

**Voorwaarde:** u hebt een toestel met toonkiezen (DT-MF-kiezen) of uw toestel kan op toonkiezen worden omgeschakeld. Uw toestel is niet direct op het systeem aangesloten.

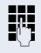

Breng een verbinding met het systeem tot stand. Telefoonnummer invoeren (raadpleeg de servicetechnicus).

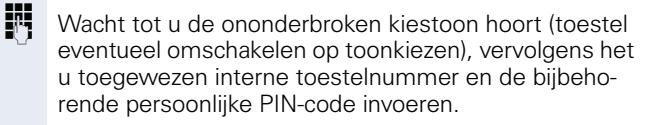

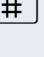

( Functiecode invoeren (alleen noodzakelijk indien geprogrammeerd).

Wachten op kiestoon en functiecode invoeren bijv. \*97 voor niet storen in. Eventueel aanvullende gegevens invoeren, zie ook de gebruiksaanwijzing voor IDK/TDK-toestellen).

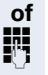

Extern telefoonnummer kiezen.

U kunt telkens één functie activeren of één uitgaande verbinding tot stand brengen. Na het activeren van een functie wordt de verbinding direct verbroken.

Bij een extern gesprek wordt de verbinding verbroken, zodra één van de gesprekspartners de verbinding verbreekt.

# <span id="page-57-0"></span>**Aangesloten computers of de programma's daarvan besturen/telefoon data faciliteit**

Als het systeem hiervoor is geprogrammeerd (raadpleeg de servicetechnicus), kunt u met uw toestel aangesloten computers en de bijbehorende programma's besturen, bijvoorbeeld hotelservices of informatiesystemen.

**Voorwaarde:** u hebt een verbinding tot stand gebracht.

De toets "Ruggespraak" indrukken. De led knippert.

 $\overline{H}$   $\overline{H}_{\text{phi}}$   $\overline{Z}_{\text{abc}}$  Functiecode invoeren.

Toets indrukken. Lampje knippert. Functiecode invoeren.

De nodige instructies voor het invoeren van gegevens ontvangt u via de computer. Al naar gelang de configuratie hebt u hiervoor een van de volgende twee mogelijkheden (raadpleeg de servicetechnicus):

#### **Blokinvoer**

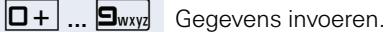

 $\#$  Invoer afsluiten

#### **of Invoer in online-modus**

Uw invoer wordt door de computer direct verwerkt.

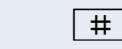

 $\#$  Functiecode invoeren.

**D**+ ... **9**way Gegevens invoeren.

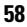

# **Met pc-applicaties via CSTA-interface communiceren**

Indien ingesteld (raadpleeg de servicetechnicus), kunt u via uw toestel met pc-applicaties communiceren (CSTA = **C**omputer **S**upported **T**elecommunications

**A**pplications). U stuurt informatie naar de applicatie en ontvangt informatie van de applicatie terug door akoestische signalering.

indien aanwezig: toets "Data I/O" indrukken.

#### **of**

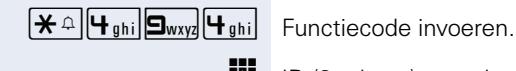

ID (3 tekens) voor de aan te sturen applicatie invoeren.

 $\boxed{+}$   $\boxed{-}$   $\boxed{0+}$  ...  $\boxed{9_{wxy}}$  Om met de applicatie te communiceren, gebruikt u de betreffende toetsen.

#### **Communicatie met de applicatie tijdelijk onderbreken**

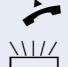

Het toestel gaat over. U beantwoordt de oproep.

Toets "Data I/O" knippert: de communicatie met de applicatie is automatisch onderbroken.

#### **Communicatie met applicatie voortzetten**

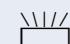

T Knipperende toets "Data I/O" indrukken. Led brandt.

#### **Communicatie met applicatie beëindigen**

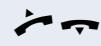

Hoorn opnemen en weer terug op het toestel leggen.

# <span id="page-59-0"></span>**Schakelaars bedienen (alleen bij HiPath 3000)**

Als het systeem hiervoor is geprogrammeerd (raadpleeg de servicetechnicus), kunt u via schakelaars (relais; maximaal 4) voorzieningen in- of uitschakelen (bijvoorbeeld een deuropener).

<span id="page-59-1"></span>Afhankelijk van de programmering worden de schakelaars in- en uitgeschakeld, of ingeschakeld en automatisch (na een bepaalde tijd) uitgeschakeld.

#### **Inschakelen**

De telefoon bevindt zich in de ruststand  $\rightarrow$  [pagina 13](#page-12-0).

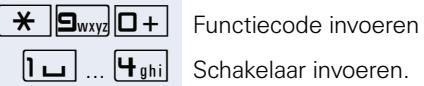

#### **Uitschakelen**

De telefoon bevindt zich in de ruststand  $\rightarrow$  [pagina 13](#page-12-0).

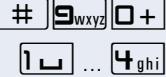

Functiecode invoeren.

Schakelaar invoeren.

# <span id="page-60-0"></span>**Personen zoeken (niet voor USA, niet bij HiPath 500)**

Als uw systeem voorzien is van een personenzoekinstallatie PZI (raadpleeg de servicetechnicus) kunt u personen via kleine ontvangers laten opzoeken.

De pocketontvanger maakt de gezochte persoon kenbaar, dat u hem wilt spreken. De gezochte persoon kan vervolgens het dichtstbijzijnde telefoontoestel opzoeken en zich melden.

#### **Persoon zoeken**

Om door de PZI te kunnen worden gezocht, moet u de functie "Oproep bijschakelen"  $\rightarrow$  [pagina 63](#page-62-0), "Oproepomleiding"  $\rightarrow$  [pagina 22](#page-21-0) of "Oproep doorschakelen" (raadpleeg de servicetechnicus) naar het interne nummer van uw PZI hebben geactiveerd. Een oproep wordt dan automatisch gesignaleerd.

#### **Melden op het dichtstbijzijnde telefoontoestel**

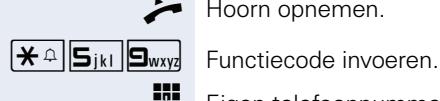

Hoorn opnemen.

**Figen telefoonnummer invoeren.** 

# **Teamfuncties gebruiken**

Indien dit is ingesteld (raadpleeg de servicetechnicus), maakt uw aansluiting deel uit van een team. Het team bestaat uit interne telefoonaansluitingen die van bepaalde functies gebruik kunnen maken.

## <span id="page-61-1"></span><span id="page-61-0"></span>**Groepsschak. in/uit**

Als het systeem hiervoor is geprogrammeerd (raadpleeg de servicetechnicus), behoort u tot één of meerdere toestelgroepen die via groepsschakelings- of groepsoproepnummers bereikbaar zijn. Inkomende oproepen worden op volgorde van binnenkomst (= groepsschakeling) of tegelijkertijd (= groepsoproep) op alle toestellen van de groep gesignaleerd tot de oproep wordt beantwoord door een van de toestellen in de groep.

<span id="page-61-2"></span>Ieder toestel van een groep blijft onder zijn eigen nummer bereikbaar.

U kunt de oproep voor de groepsschakeling of groepsoproep uit- en inschakelen.

Als er een toets voor "Groepsschak." beschikbaar is, ziet u aan de oplichtende toets dat de oproep minimaal voor één groep is ingeschakeld.

#### **Inschakelen**

De telefoon bevindt zich in de ruststand  $\rightarrow$  [pagina 13](#page-12-0).

indien aanwezig:

toets "Groepsschak." indrukken. Led brandt.

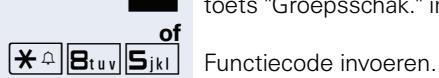

#### **Uitschakelen**

De telefoon bevindt zich in de ruststand  $\rightarrow$  [pagina 13](#page-12-0).

indien aanwezig:

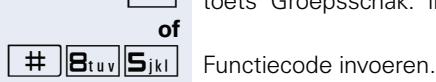

toets "Groepsschak." indrukken. Led gaat uit.

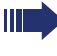

Als u voor de groep waartoe u behoort de oproep hebt uitgeschakeld, klinkt bij het opnemen van de hoor een speciale kiestoon.

## <span id="page-62-1"></span>**Oproep voor collega in Team overnemen**

Oproepen voor toestellen die deel uitmaken van een Team (oproepovernamegroep; raadpleeg de servicetechnicus) kunt u op uw toestel overnemen; ook tijdens een gesprek.

**Voorwaarde:** uw toestel gaat kort over.

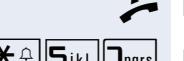

Hoorn opnemen.

 $\mathbf{R} \triangleq \mathbf{S}_{ikl}$   $\mathbf{S}_{likl}$  Functiecode invoeren.

## <span id="page-62-2"></span><span id="page-62-0"></span>**Oproep bijschakelen**

U kunt oproepen voor uw toestel op maximaal vijf andere interne toestellen laten overgaan. Degene die de oproep als eerste beantwoordt, krijgt het gesprek.

#### **Toestellen voor de oproepbijschakeling opslaan**

De telefoon bevindt zich in de ruststand  $\rightarrow$  [pagina 13.](#page-12-0)

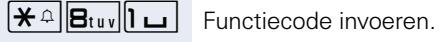

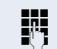

**FR** Intern telefoonnummer invoeren.

#### **Wissen van alle bijgeschakelde toestellen**

De telefoon bevindt zich in de ruststand  $\rightarrow$  [pagina 13.](#page-12-0)

 $\mathbf{B}_{\text{tuv}}$  **B**<sub>tuv</sub> **I L** Functiecode invoeren.

<span id="page-63-2"></span><span id="page-63-1"></span><span id="page-63-0"></span>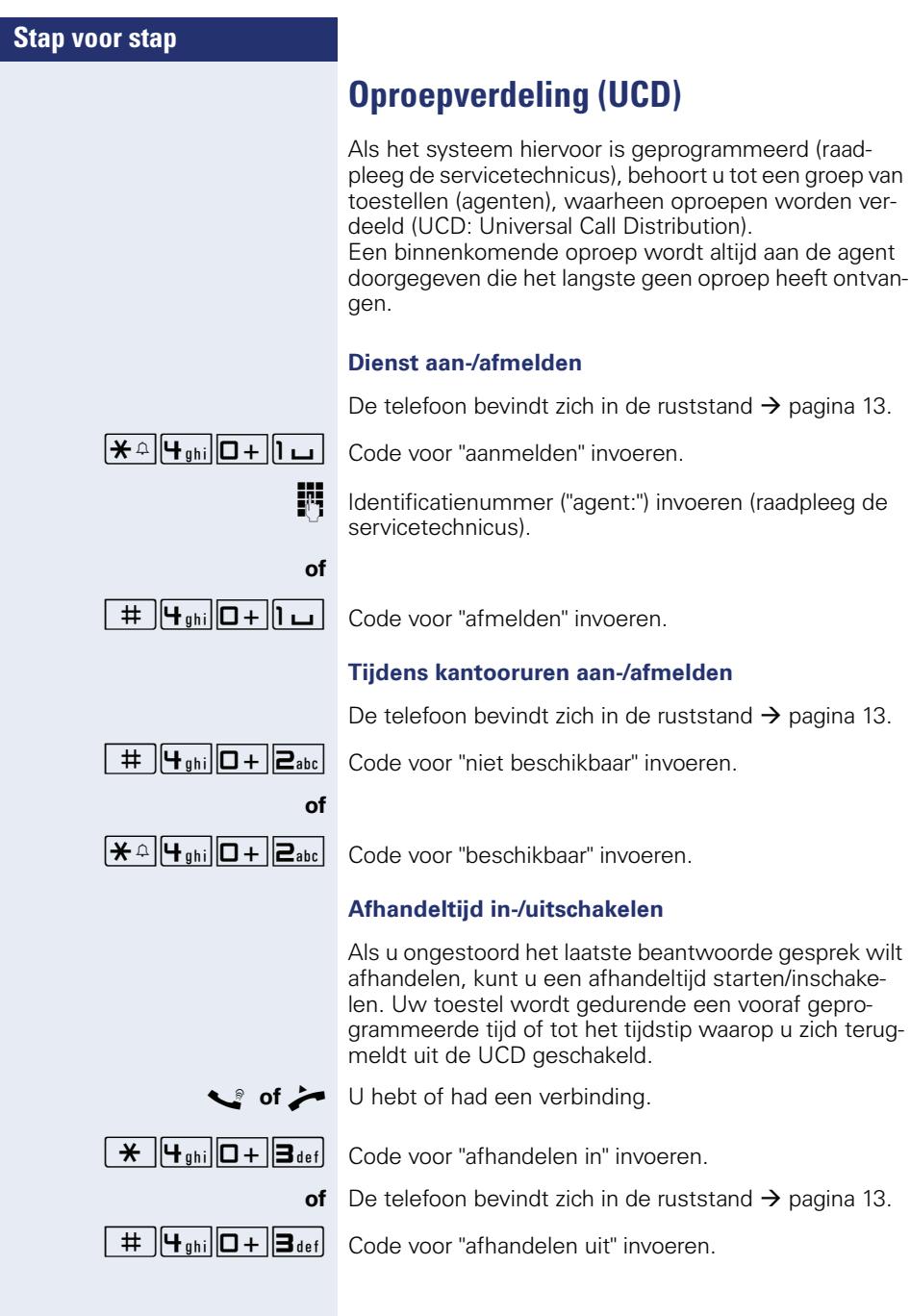

#### **Nachtstand voor UCD in-/uitschakelen**

De telefoon bevindt zich in de ruststand  $\rightarrow$  [pagina 13.](#page-12-0)

 $\overline{|\mathbf{\mathsf{A}}\cap\mathbf{\mathsf{A}}\cap\mathbf{\mathsf{B}}\cap\mathbf{\mathsf{B}}\cap\mathbf{\mathsf{A}}\cap\mathbf{\mathsf{B}}\cap\mathbf{\mathsf{B}}\cap\mathbf{\mathsf{C}}}$  Code voor "nachtbestem. in" invoeren. afhankelijk van de configuratie:

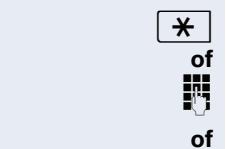

 $\overline{\mathbf{H}}$  Toets indrukken

telefoonnummer invoeren.

 $\sqrt{\frac{4}{\pi}}$   $\sqrt{4 \sin \left[\frac{\pi}{16}\right]}$  Code voor "nachtbestem. uit" invoeren.

# <span id="page-65-2"></span><span id="page-65-1"></span>**Individuele instellingen van het toestel**

# **Audio-eigenschappen instellen**

## <span id="page-65-0"></span>**Ontvangstvolume tijdens een gesprek wijzigen**

U voert een gesprek.

**+** of **-** Harder of zachter instellen. Toetsen zo vaak indrukken totdat het gewenste niveau is ingesteld.

## <span id="page-65-4"></span>**Volume oproepsignaal wijzigen**

+**of**- In de rusttoestand van het toestel een van de toetsen indrukken.

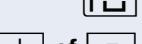

1 Toets indrukken.

**+** of  $\boxed{+}$  Harder of zachter instellen. Toets zo vaak indrukken tot het gewenste geluidsvolume is bereikt.

## <span id="page-65-3"></span>**Toon oproepsignaal wijzigen**

+**of**- In de rusttoestand van het toestel een van de toetsen indrukken.

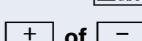

 $\mathbf{a}_{\text{abc}}$  Toets indrukken.

**+** of  $\boxed{+}$  Toonhoogte wijzigen. Toetsen zo vaak indrukken totdat het gewenste niveau is ingesteld.

# <span id="page-66-1"></span>**Toestel controleren**

# <span id="page-66-0"></span>**Functionaliteit controleren**

U kunt het functioneren van uw toestel controleren.

De telefoon bevindt zich in de ruststand  $\rightarrow$  [pagina 13.](#page-12-0)

 $\boxed{\mathbf{H}}$   $\boxed{\mathbf{g}_{\text{wxy}}$  $\boxed{\mathbf{H}}$ <sub>ghi</sub> $\boxed{\mathbf{D}+}$  Functiecode invoeren.

Is alles in orde, dan

- branden alle leds op de telefoon en
- klinkt het oproepsignaal.

# **Vraagbaak**

## **Aanspreekpartner bij problemen**

Bij storingen die langer dan zo'n 5 minuten duren, dient u de servicetechnicus te raadplegen.

## <span id="page-67-1"></span>**Storingen verhelpen**

#### **De ingedrukte toets reageert niet**

Controleer of de toets klem zit.

#### **Het toestel gaat niet over bij een binnenkomende oproep**

Controleer of voor uw toestel de functie "Niet storen" is ingeschakeld. Na het opnemen van de hoorn hoort u een speciale kiestoon. Als dit het geval is. "Niet storen" uitschakelen  $\rightarrow$  [pagina 44.](#page-43-1)

#### **Er kan geen extern telefoonnummer worden gekozen**

Controleer of het toestel geblokkeerd is. Na het opnemen van de hoorn hoort u een speciale kiestoon. Als dit het geval is, geef de telefoon dan vrij  $\rightarrow$  [pagina 47.](#page-46-1)

#### **Bij alle overige storingen**

Neem eerst contact op met de servicetechnicus of de beheerder. Neem contact op met de klantenservice als u de storing niet kunt verhelpen.

## <span id="page-67-0"></span>**Onderhoud van het toestel**

- Het toestel mag niet in aanraking komen met kleurafgevende, vette of agressieve stoffen.
- Maak het toestel alleen schoon met een vochtige of antistatische doek. Gebruik nooit een droge doek.
- Maak sterk vervuilde toestellen schoon met verdunde, neutrale schoonmaakmiddelen, bijv. afwasmiddel. Verwijder het schoonmaakmiddel vervolgens geheel met een vochtige doek (uitsluitend water).
- Gebruik geen alcoholhoudende schoonmaakmiddelen of middelen die kunststof kunnen aantasten, ook geen schuurmiddel!

# **Trefwoordenregister**

## **A**

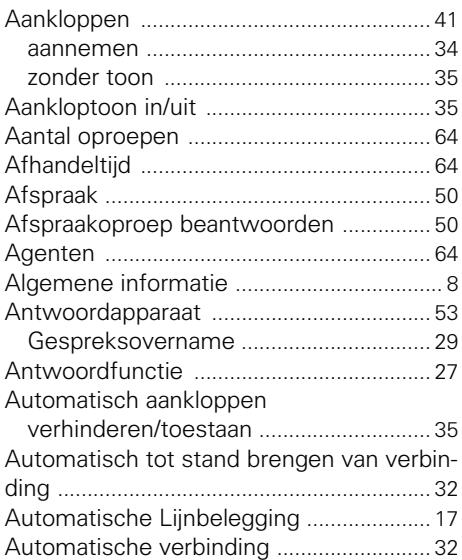

## **B**

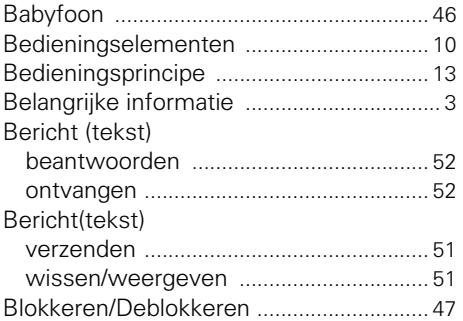

# **C**

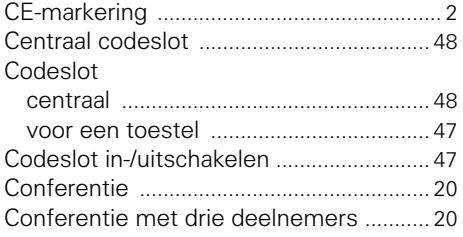

## **D**

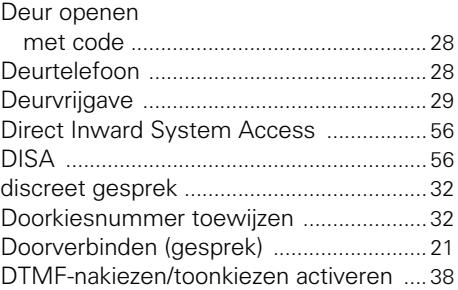

## **E**

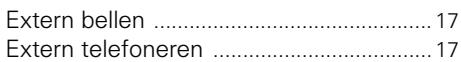

## **F**

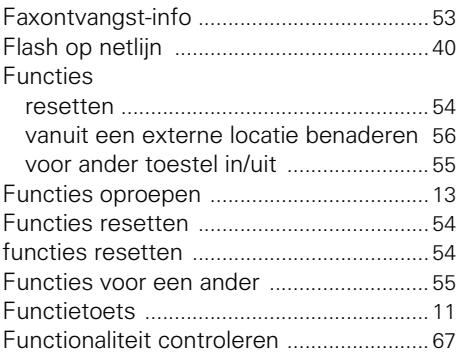

## **G**

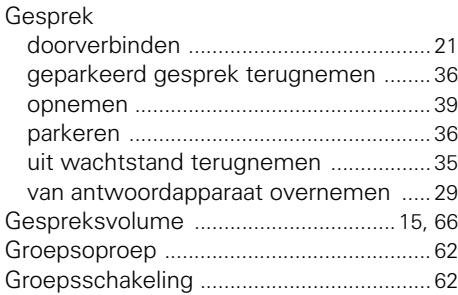

## **H**

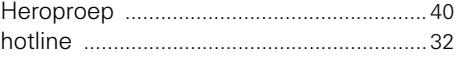

## **I**

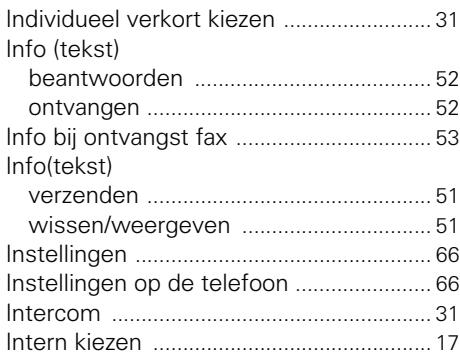

## **K**

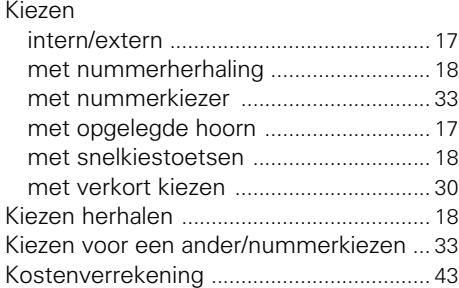

# **L**

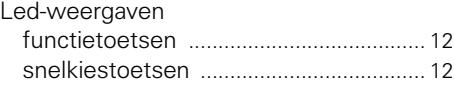

## **M**

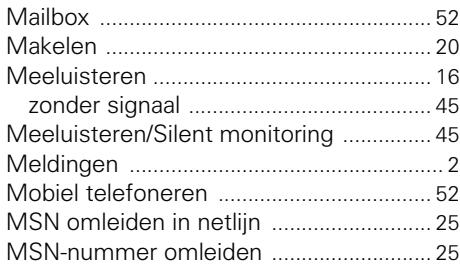

# **N**

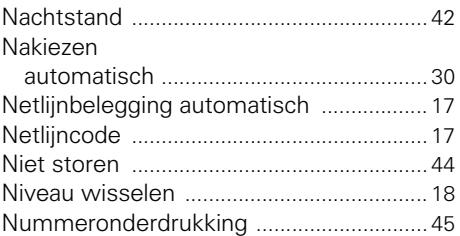

# **O**

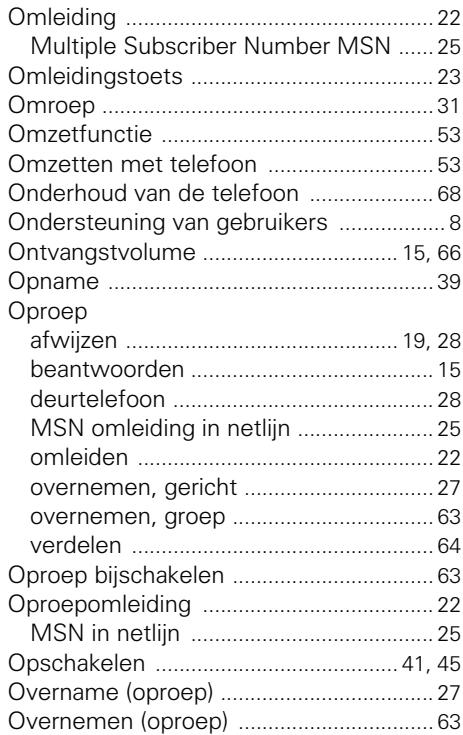

## **P**

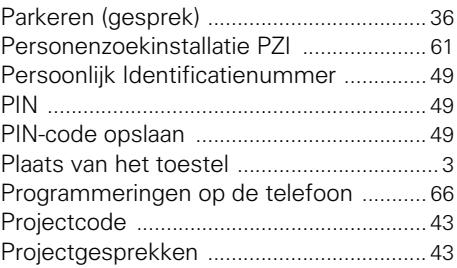

# **R**

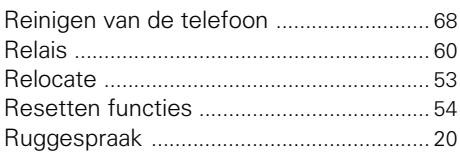

# **S**

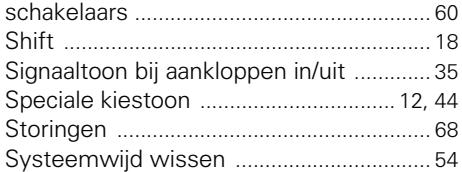

## **T**

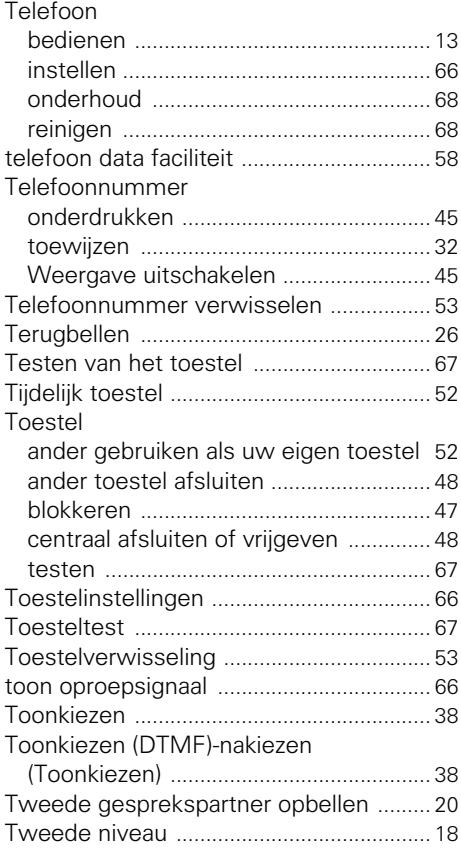

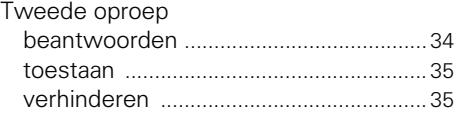

## **U**

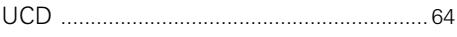

## **V**

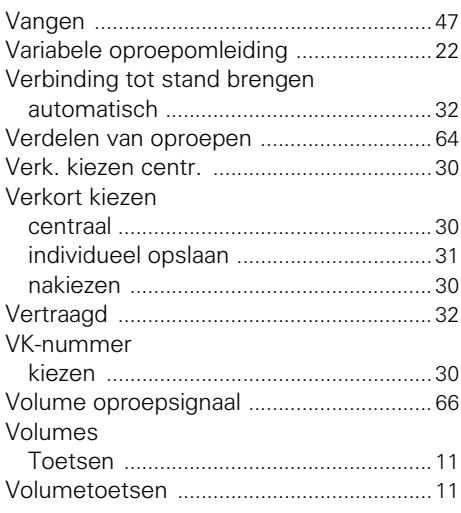

# **Overzicht van functies en codes**

De volgende tabel vermeldt alle mogelijk functies. Als dit is ingesteld (raadpleeg het servicepersoneel), kunt u de functies door het invoeren van een code of het indrukken van een functietoets starten.

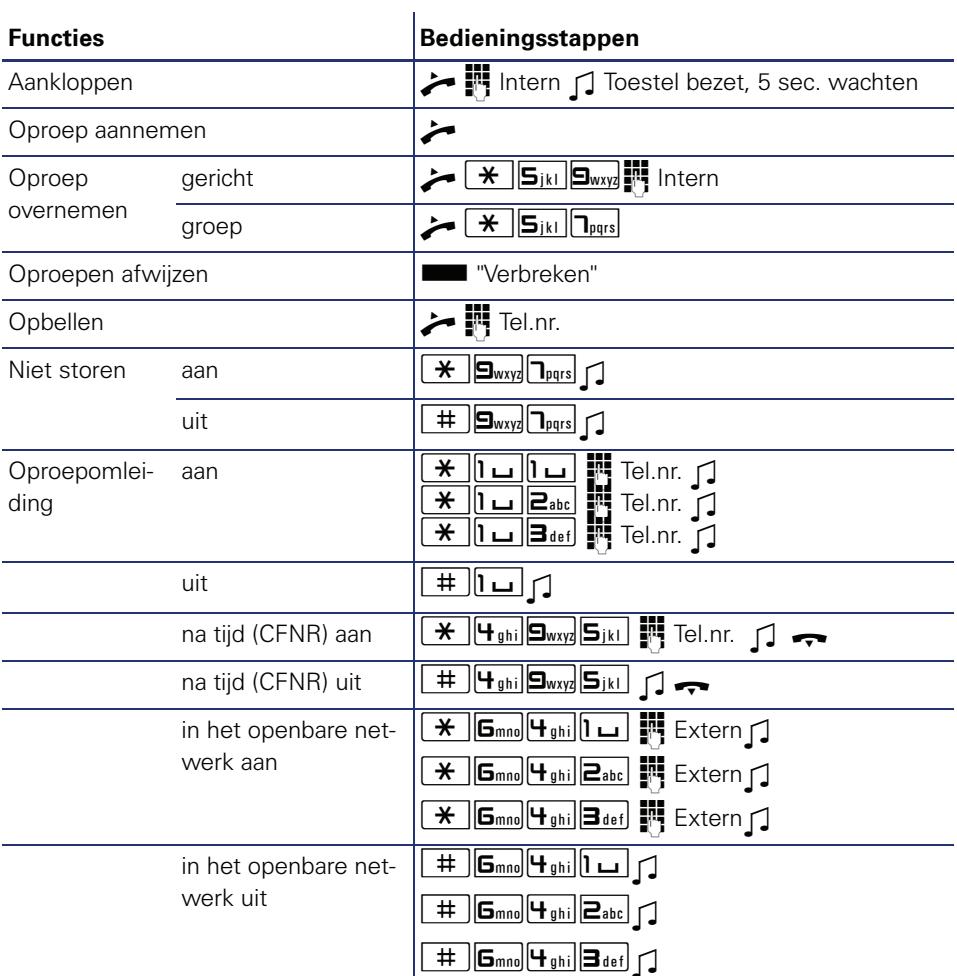
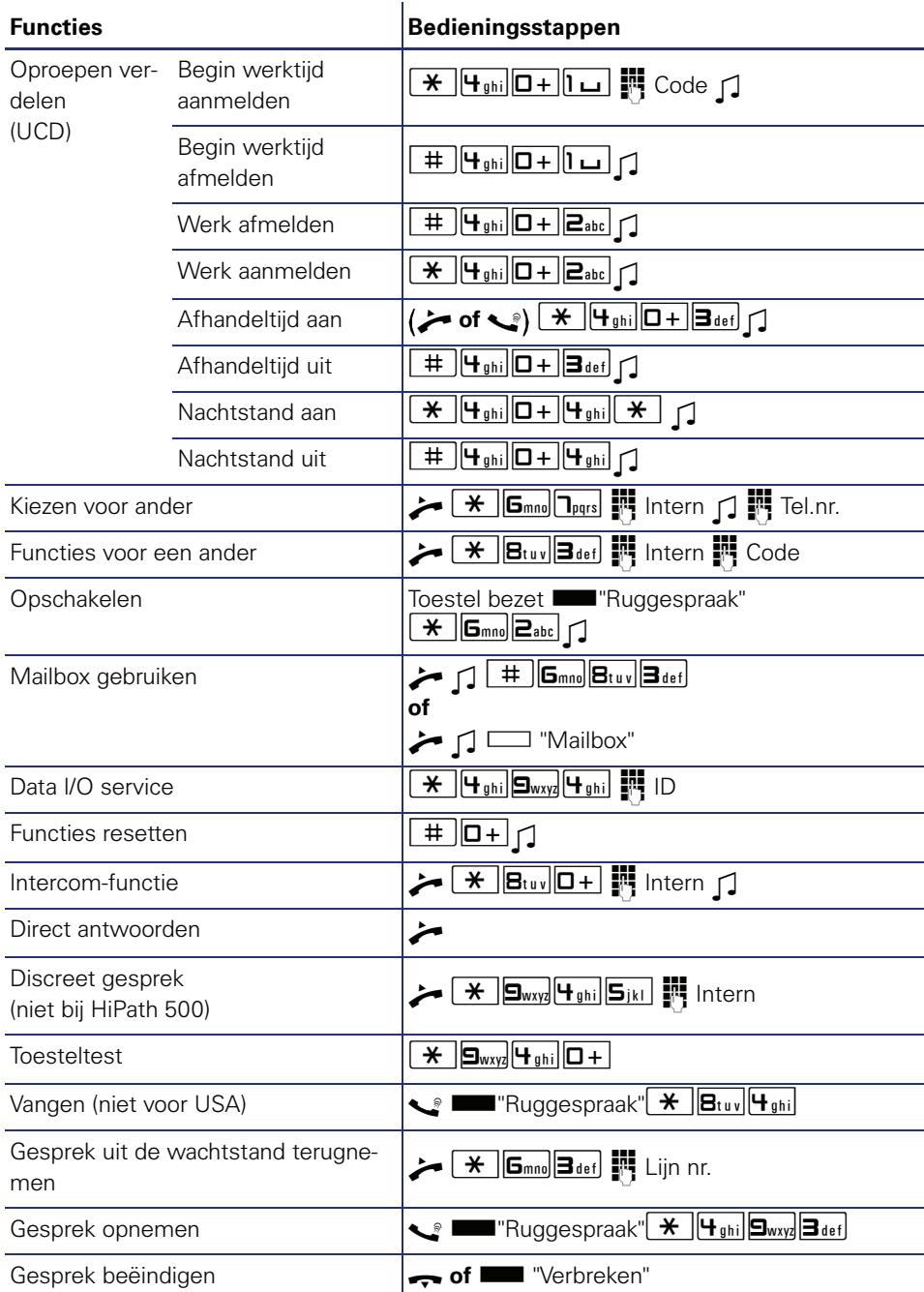

## **Overzicht van functies en codes**

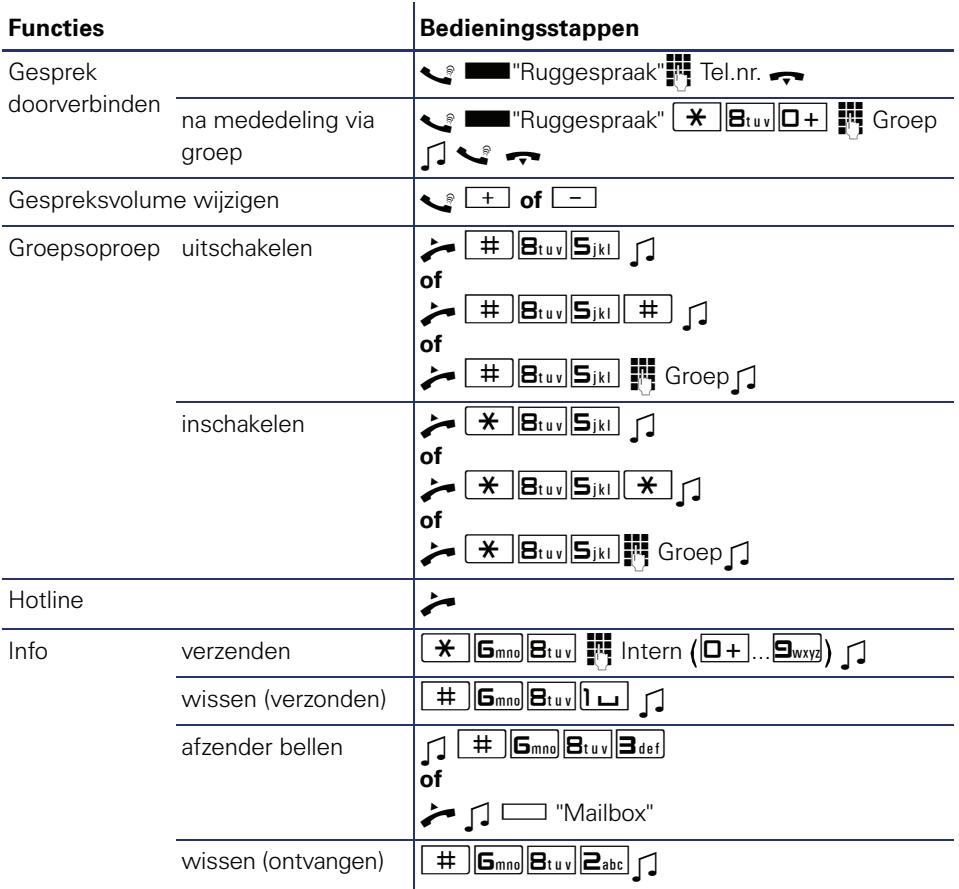

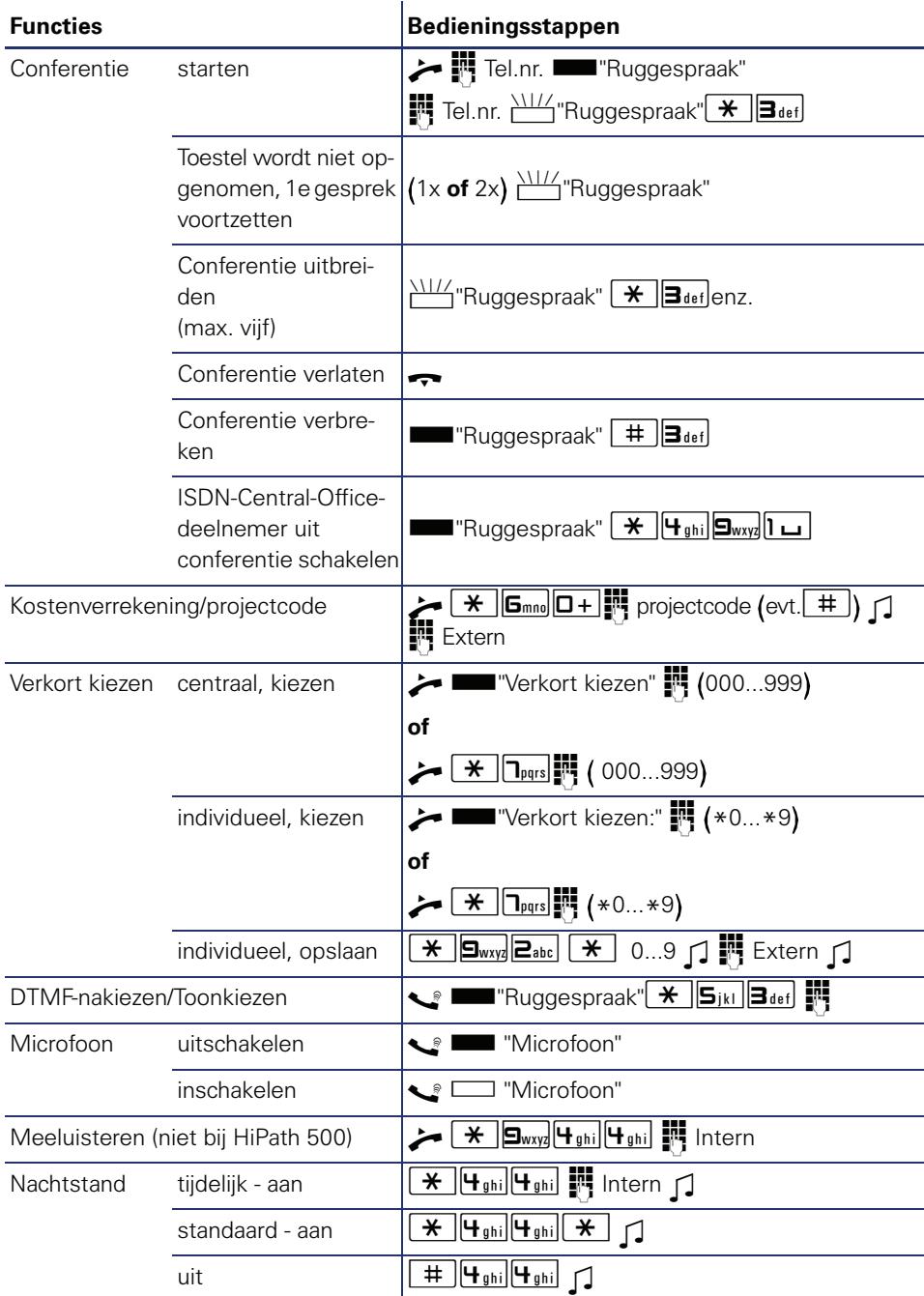

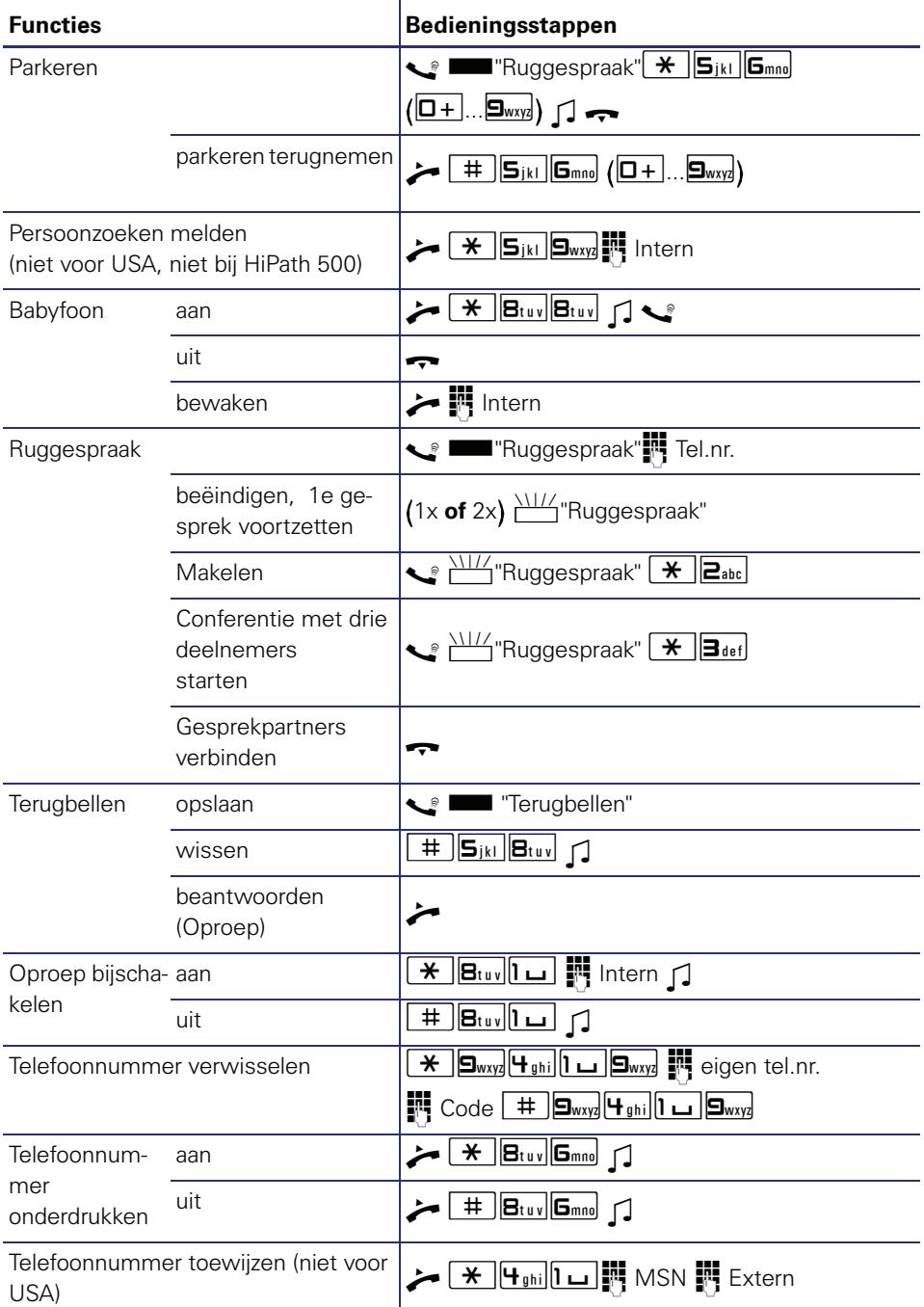

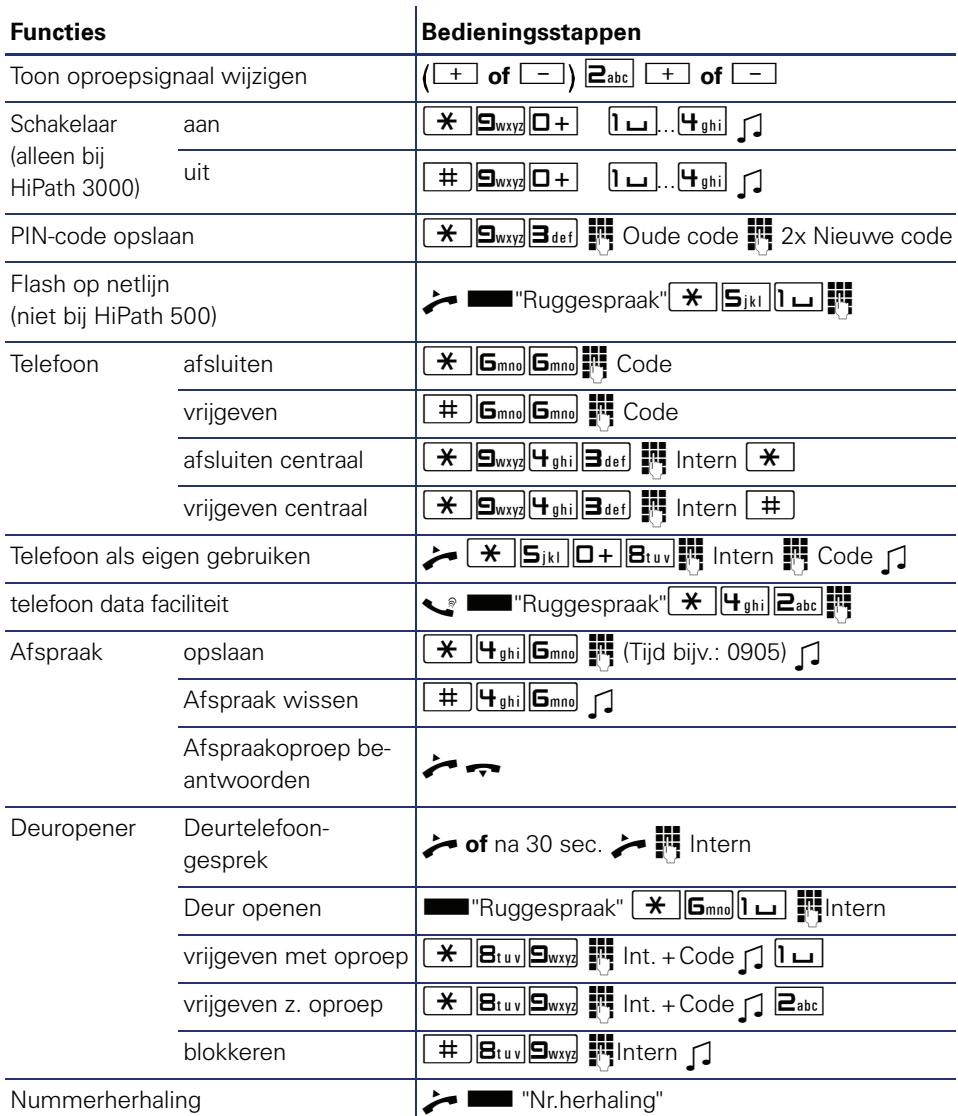

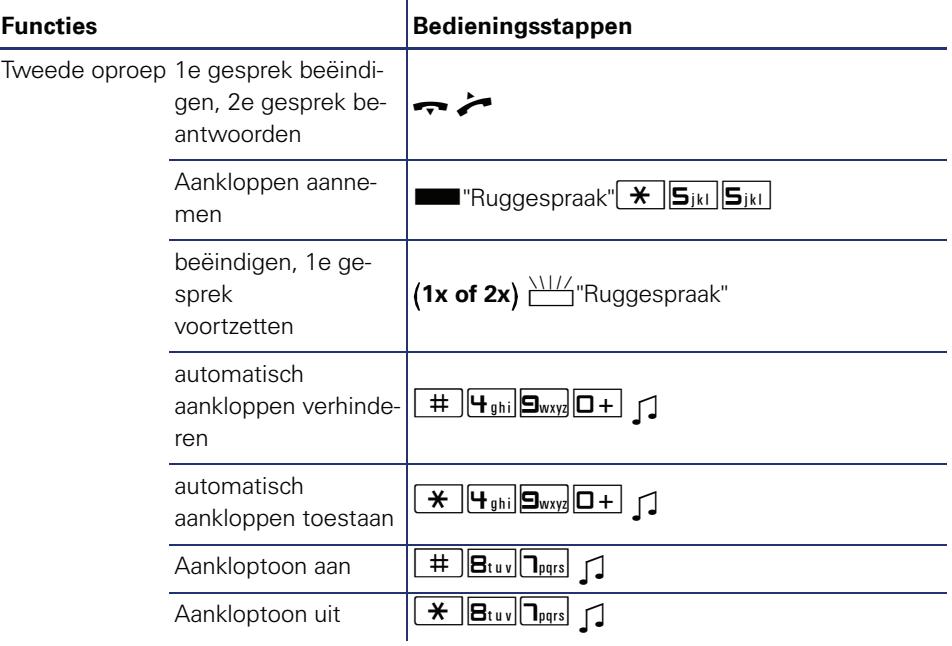

Bestel-Nr.: A31003-S2000-U121-1-5419

## **Communication for the open minded**

**Siemens Enterprise Communications www.siemens.com/open**

**© Siemens Enterprise Communications GmbH & Co. KG Hofmannstr. 51, D-81359 München**

Dit document bevat slechts een algemene beschrijving resp. een beschrijving van de functies die in een concreet geval niet altijd in de beschreven vorm van toepassing zijn resp. die door verdere ontwikkeling van de producten kunnen wijzigen. De gewenste functies zijn alleen dan verplicht wanneer dit bij het afsluiten van het contract expliciet is vastgelegd. Levering zolang de voorraad strekt. Technische wijzigingen voorbehouden. De gebruikte merken zijn eigendom van Siemens Enterprise Communications GmbH & Co. KG of van de respectievelijke eigenaren.